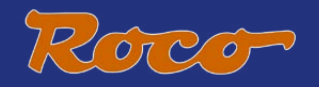

# **10810**

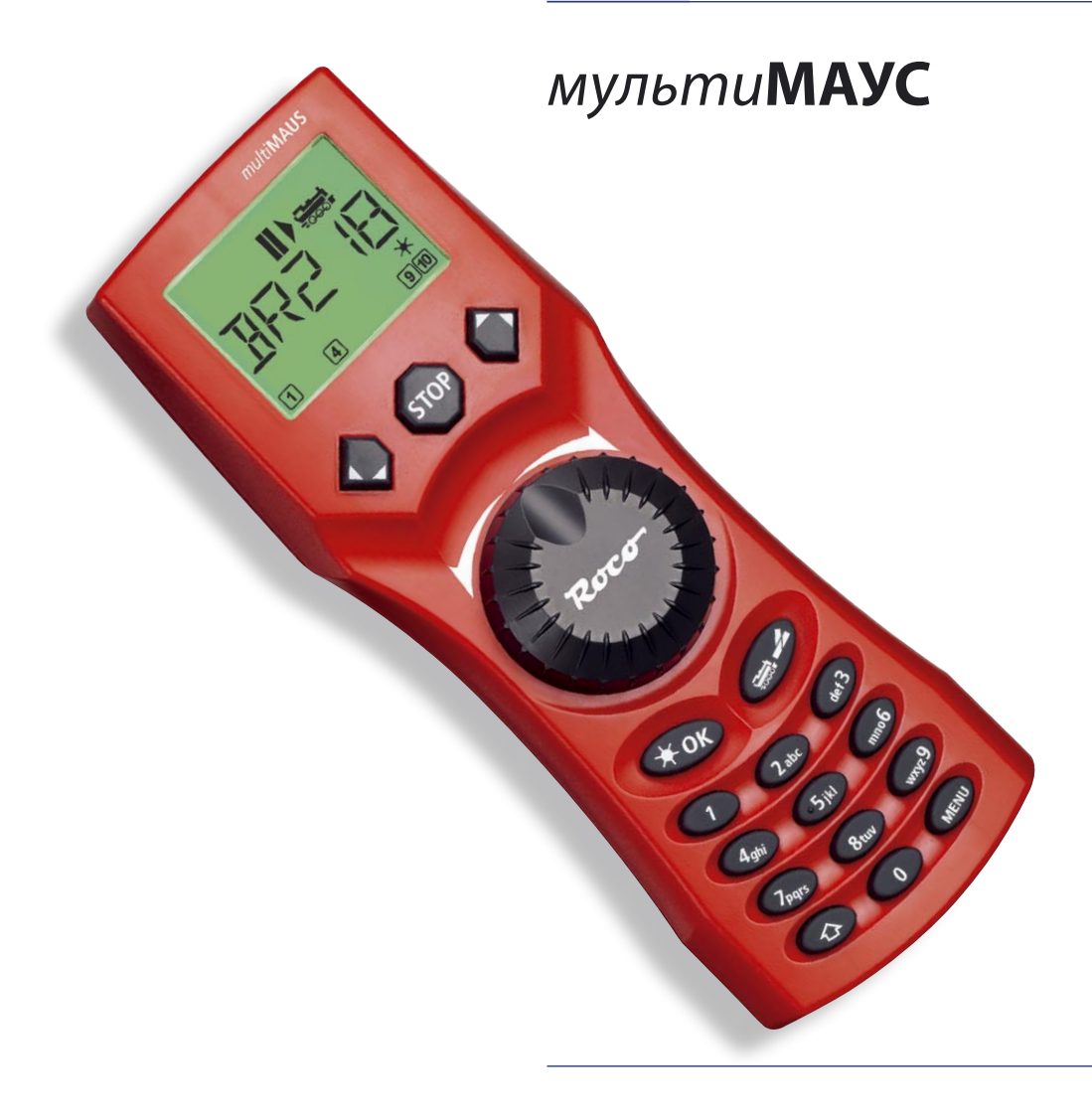

**Инструкция ���**

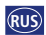

# Содержание

 $RUS$ 

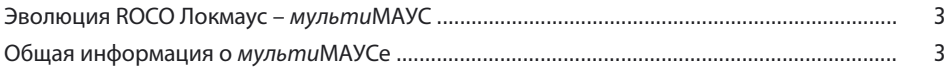

# Часть 1• Начальная информация - Познакомьтесь с мультиМАУСом

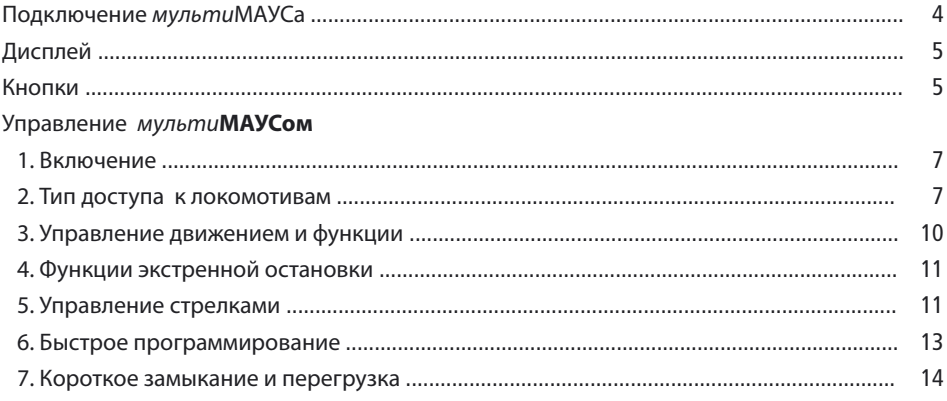

# Часть 2 • Меню - Программирование для опытных пользователей

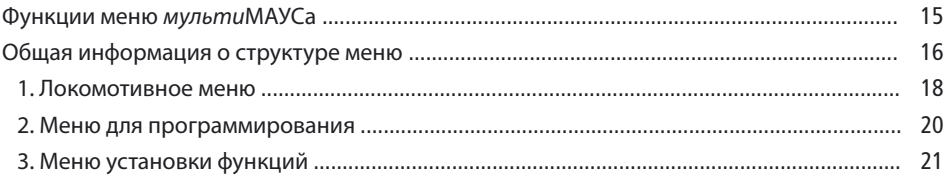

## Часть 3 • Приложение - Полезная информация о мультиМАУСе и о предмете цифровой технологии

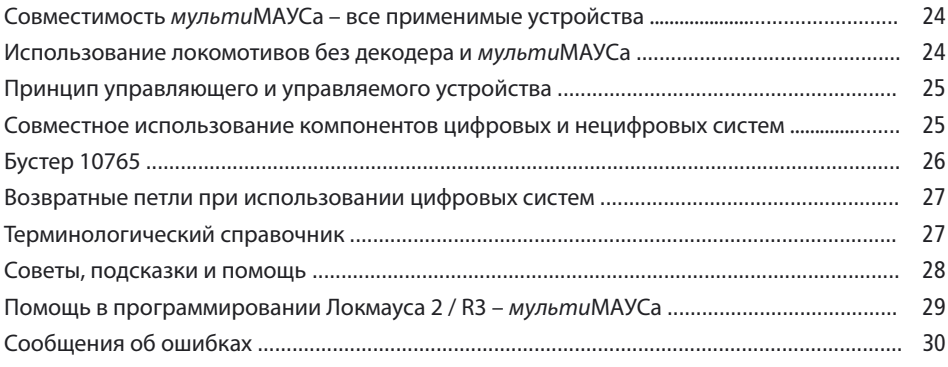

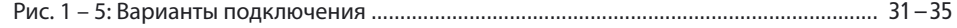

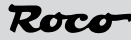

# Эволюция ROCO Локмауса — мультиМАУСЕ

МультиМАУС объединяет в себе функциональность легендарной мыши Локмаус и удобство полностью цифрового центрального управляющего устройства. Если вы будете использовать мультиМАУС просто в качестве удобного управляющего устройства или захотите использовать её для программирования вашего локомотивного декодера и стрелок в полном объеме, в обоих случаях понятный дизайн и простота функционирования делают мульти МАУС лидером среди цифровых устройств управления моделями железных дорог.

При разработке данного Локмауса была поставлена цель - сделать управление ею максимально интуитивным. При этом можно легко управлять дополнительными новыми функциями. Данная инструкция ознакомит вас со всеми возможностями мульти МАУСа.

Чтобы ланная инструкция была ясной и понятной, она разлелена на несколько частей. Начинающим пользователям, желающим использовать мульти МАУС только для игры, не надо читать всю инструкцию. Для простого повседневного использования достаточно первой части.

В первой части инструкции дается базовая информация о подключении и использовании мульти МАУСа. Те пользователи, которые захотят применять многочисленные возможности программирования мульти **МАУСа**, найдут соответствующие указания во второй части данной инструкции. Третья часть - это руководство для особых случаев, связанных с цифровыми моделями железных дорог. В терминологическом справочнике даются определения основных терминов, которые вы можете встретить в течение времяпровождения со своей цифровой системой.

Желаем вам приятного прочтения данной инструкции и, конечно, удовольствия от использования

#### мульти**МАУСа**.

Моделлайзенбан ГмбХ

# ОБЩАЯ ИНФОРМАЦИЯ О МУЛЬТИМАУСЕ

Концепция

- ь Эргономичная форма для управления одной рукой;
- Большой ЖК-экран с подсветкой;
- Простые способы установки скорости и направления движения локомоти-вов с использованием вращающейся ручки;
- Вращающаяся ручка с фиксированием нулевого положения;
- Возможность выбора рабочего языка:
- Совместимость с другими управляющими устройствами, поддерживающими стандарт DCC/NMRA;
- Цифровую систему ROCO можно расширять, можно подключить до 31-го устройства, таких как дополнительные мыши Локмаус или мульти MAYC, RouteControl (устройство управления маршрутом движения) и т.д.;
- Возможность обновлений через RS485 и ROCOMOTION (X-bus):

Характеристики

- ь Управление 9 999 локомотивными адресами и выбор между локомотивной библиотекой или локомотивным адресом;
- Алфавитно-цифровое обозначение локомотива на дисплее при наличии локомотивной базы данных на 64 единицы, т.е. локомотива:
- Управление локомотивами с 14, 28 и 128 шагами скорости, которые могут быть установлены для каждого локомотива индивидуально:
- Управление светом и 20-ю дополнительными функциями для локомотивов:
- Управление стрелочными адресами в количестве до 1024 штук;
- Изменение конфигурационных переменных (DCC-CVs)

Безопасность

- Экстренная остановка с выключением всей системы;
- Экстренная остановка для отдельного локомотива;
- Блокировка от детей тех функций, которые могут могут создать для них проблемы (например, программирование).

 $\widehat{RIS}$ 

# Часть 1 • Начальная информация

# Подключение мульти МАУСА

На рис.2 на странице 32 показана простейшая схема подключения. Чтобы получить полностью функциональную цифровую систему ROCO с использованием мульти МАУСа вам потребуются следующие КОМПОНАНТЫ:

- Усилитель 10764,
- Трансформатор 10725,
- Питающий отрезок рельсов 61190. Если вы используете другой питающий отрезок рельсов или систему, проверьте, чтобы в этом питающем отрезке не было конденсатора.

Информацию относительно других устройств, которые вы можете использовать с мульти МАУСом, вы найдете в третьей части данной инструкции в главе "Совместимость мультиМАУСа".

Прежде чем приступить к подключению компонентов, пожалуйста, обратите внимание на нижеследующее:

Гарантия будет аннулирована, если вы используете комплектующие ROCO вместе с комплектующими производства

других компаний. Кроме того, существует опасность повреждения или неправильной работы вашей цифровой системы. Ваша гарантия также будет аннулирована, если вы вскроете корпус мультиМАУСа.

Пожалуйста, проводите любые подключения при выключенном питании (исключение:

подключение дополнительного оборудования на основе X-Bus, см. ниже). Работайте внимательно, прилагайте максимальные усилия, чтобы не допускать коротких замыканий при подключении к рельсовой системе. Неправильное подключение может повредить цифровые компоненты. Вам также следует обращаться за консультацией к специалисту или местному дилеру.

Для обеспечения бесперебойной работы цифровой системы не следует удлинять соединительный провод главной мыши.

Вы не должны подключать обычный (аналоговый) трансформатор в одну и ту же цепь с цифровым контроллером. Это может повредить цифровой бустер!

- 1. Подключите шнур питающего отрезка рельсов к выходу усилителя "Track Out".
- 2. Подключите пустотелую вилку, которая соединена с трансформатором шнуром с двумя контактами, в гнездо "Power In".
- 3. Соедините мульти **МАУС** и усилитель шнуром, входящим в комплект вашей системы. Подсоедините шнур к гнезду бустера с отметкой "Master".
- 4. Теперь (а не заранее) вы можете подключить трансформатор к розетке. В этом случае вы не повредите цифровую систему.

Гнездо с отметкой "Slave" служит для подключения еще одного мульти MAYCa, Локмауса 2 / R3, устройства управления стрелками RouteControl 10772 или ПК с программным обеспечением ROCOMOTION. Теперь вам надо включить систему. Это обеспечивает, что автоматическое назначение адресов X-Bus пройдет без каких либо проблем. Если потребуется подключить более одного из этих устройств, вам потребуется разветвитель шины BUS 10758.

Если вы используете Локмаус 2 / R3 в качестве главного управляющего устройства (master), вы не сможете использовать некоторые из функций, имеющиеся у мульти **МАУСа**, который в данном случае играет роль управляемого устройства (slave). Поэтому мы рекомендуем использовать мульти **МАУС** в качестве управляющего устройства (master). См. также главу

"Принцип управляющего и управляемого устройства" в третьей части настоящей инструкции.

# Примечания

Если в тексте есть значок "→" перед словом, - определение этого слова есть в "Терминологическом справочнике" в третьей части.

"+" на схемах означает, что необходимо одновременно нажать обе упомянутые кнопки.

"/" на схемах означает, что необходимо выбрать одну из двух упомянутых кнопок.

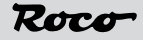

# **ЖИДКОКРИСТАЛЛИЧЕСКИЙ ЭКРАН**

Все функции мульти**МАУСа** можно контролировать на большом ЖК-экране с подсветкой. Символы означают следующее:

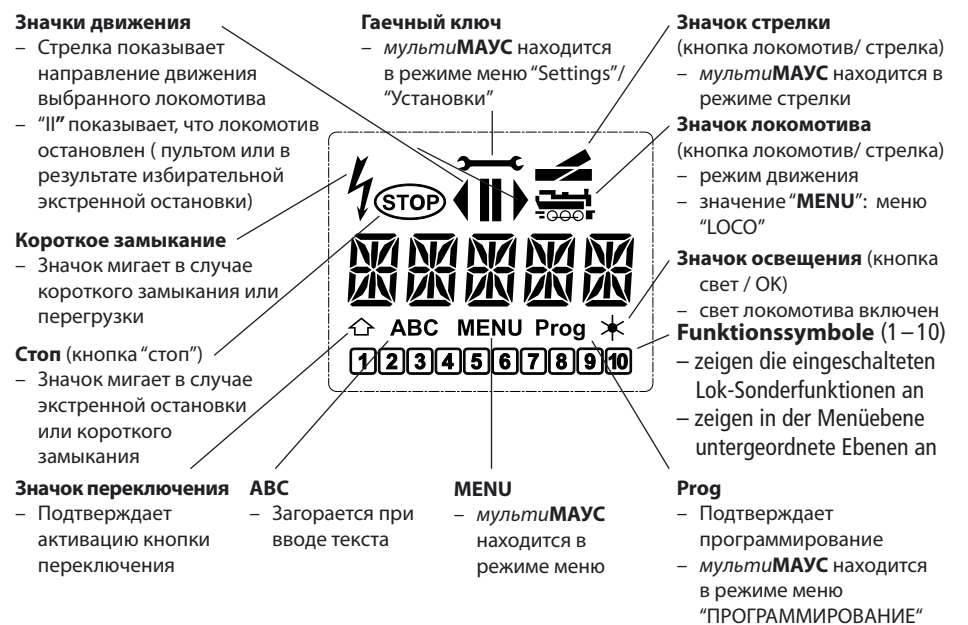

# **КНОПКИ**

Благодаря четкой концепции мульти**МАУСа** количество кнопок сокращено до разумно необходимого. Большинство функций, необходимых для обычной игры, в большинстве случаев можно включить соответствующими кнопками. Эти кнопки показаны ниже.

Пожалуйста, см. также рис.1 стр. 31.

**Примечание:** "Кнопки со стрелками" – как все остальные кнопки – имеют только одну функцию, несмотря на то, что на них нарисованы две стрелки.

При выборе комбинаций клавиш с использованием клавиши "Shift"/"Переключение" – так же, как в случае комбинации кнопки "MENU" с другой кнопкой, необходимо нажимать кнопку "Shift" до любой другой кнопки – как на клавиатуре компьютера.

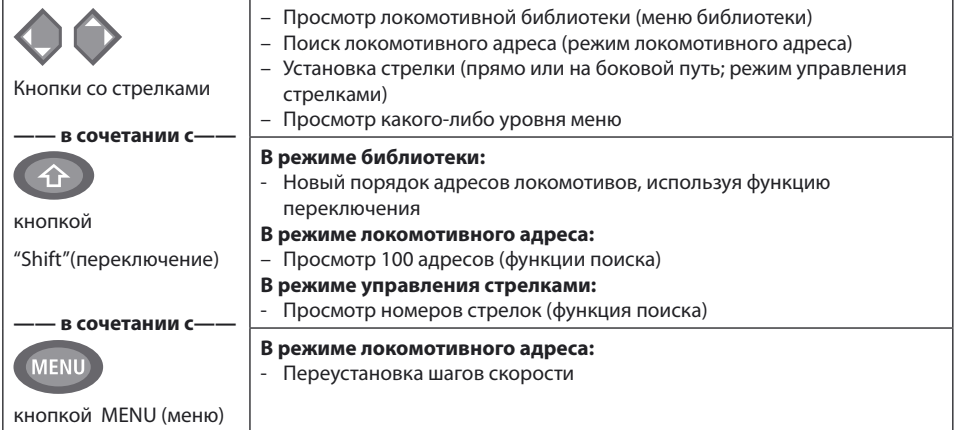

 $\widehat{RUS}$ 

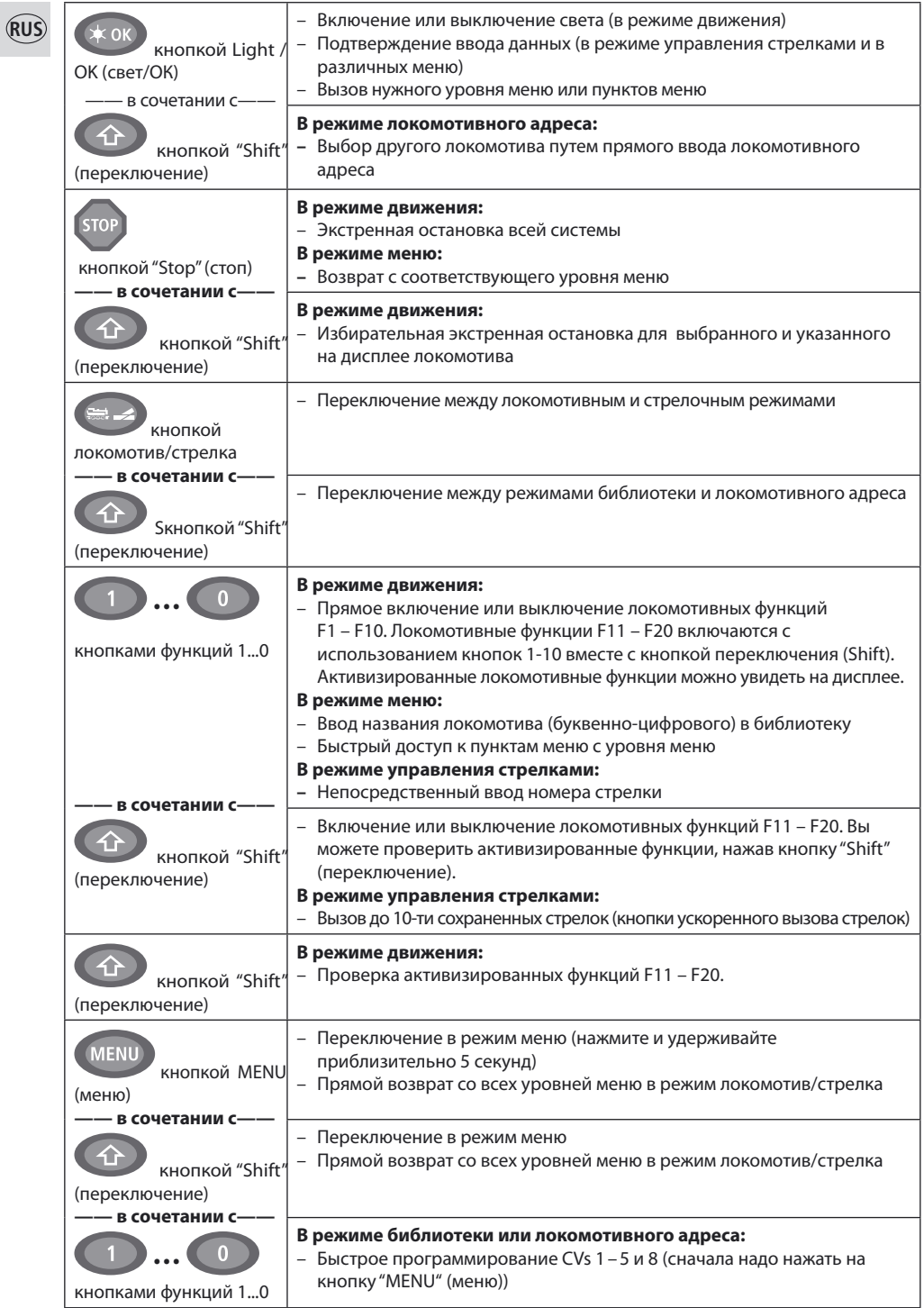

# **Управление** *МУЛЬТИ***МАУСОМ**

Несмотря на наличие многочисленных функций, пользоваться мульти MAYCOM интуитивно понятно и просто.

Этот принцип уже был успешно внедрен для Локмаусов первого и второго поколений. Далее на основе практических примеров будет показано, как управлять мульти МАУСом.

Если во время работы или программирования возникнут проблемы, за советами, подсказками и разъяснениями сообщений об ошибках обращайтесь к страницам начиная со стр 28.

#### $\mathbf{1}$ Включение

После запуска мульти **МАУСа** на экране движущимися буквами высвечивается слово " мультиМАУС".

Затем мульти **МАУС** включает режим движения и показывает на экране первый локомотив.

# 1.1. Первое включение

При первом включении мультиМАУСа в библиотеке есть только один локомотив (адрес 3) (это заводская установка режима библиотеки). На экране будет значок локомотива, значок остановки "II" (т.е. локомотив остановлен), а также стрелка вправо и буквы "LOK 1", чтобы вы смогли сразу же запустить локомотив.

Если вы купили мульти МАУС со стартовым набором, локомотив из набора уже полностью запрограммирован. Вы также можете сразу же запустить этот локомотив (Часть 3).

# 1.2. Если мультиМАУС уже включали

Если вы уже включали мульти МАУС, на дисплее будет показан значок последнего локомотива, которым вы управляли - независимо от того, использовали ли вы режим библиотеки или локомотивного адреса.

При прокрутке "кнопками со стрелками" вы увидите все настройки движения, то есть, направление движения, название или адрес локомотива, а также выбранные функции. Если вы отключите и снова включите управляемый *мульти IMAYC* (slave), он распознает эту информацию в отличие от управляющего мульти MAYCa (master), который покажет только значок остановки "II" и ">" стрелку вправо.

## 2. Тип доступа к локомотивам

У мульти МАУСа есть 2 возможности доступа к локомотиву:

С использованием режима библиотеки (режима показа названия локомотива), установленного изготовителем - см. разд. 2.1.:

– С использованием режима адреса, т.е. используя локомотивный адрес напрямую – см. разд. 2.2.

Переключение режимов происходит нажатием кнопки "shift" вместе с кнопкой "локомотив / стрелка".

## 2.1. Режим библиотеки

Режим локомотивной библиотеки - это база данных, которая позволяет вам сохранить названия 64-х локомотивов

(5 символов), адрес локомотива и требующиеся шаги скорости. Вводимые данные сохраняются только в мульти **МАУСе**, а не в декодере локомотива. Поэтому адрес локомотива, записаный в декодере, надо всегда изменять с использованием "CV1" (см. "Быстрое программирование" на стр. 13). Вам также потребуется внести изменения в библиотеку.

Экран дисплея (на примере паровоза "S 3/6"):

- Название локомотива (в данном случае - "S 3/6") и значок локомотива:

- Направление движения (в данном случае - локомотив был остановлен или стоит; стрелка показывает последнее направление движения):

– Свет (в данном случае – освещение локомотива включено);

– F1 и F4 (в данном случае – включенные локомотивные функции).

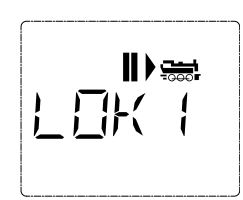

 $\widehat{\text{RIB}}$ 

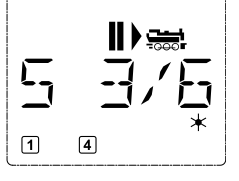

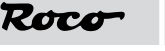

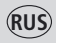

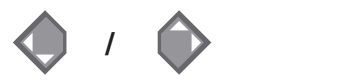

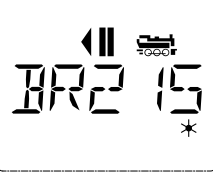

 Локомотивы находятся в библиотеке в том порядке, в котором они были введены. Конечно, вы можете изменить этот порядок:

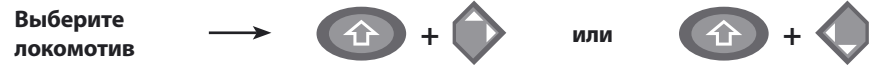

 Эти комбинации кнопок (нажимайте на кнопки одновременно) передвигают локомотив вверх или вниз по библиотечному списку. Вы можете проверить новый порядок размещения локомотивов в библиотеке при помощи кнопок со стрелками.

**Ввод нового локомотива** (в данном примере, тепловоза BR 120 "Taigatrommel"):

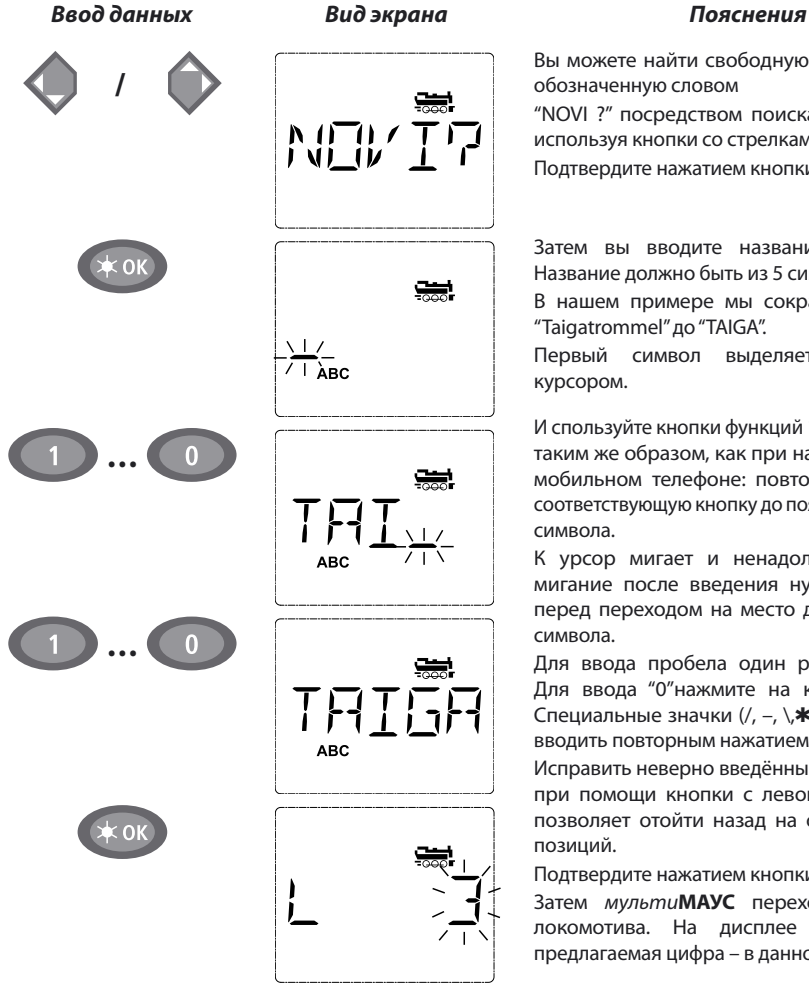

Вы можете найти свободную ячейку памяти, обозначенную словом

"NOVI ?" посредством поиска в библиотеке, используя кнопки со стрелками.

Подтвердите нажатием кнопки "OK".

Затем вы вводите название локомотива. Название должно быть из 5 символов.

В нашем примере мы сократили название "Taigatrommel" до "TAIGA".

Первый символ выделяется мигающим курсором.

И спользуйте кнопки функций 1-0 для введения таким же образом, как при написании смс на мобильном телефоне: повторно нажимайте соответствующую кнопку до появления нужного символа.

К урсор мигает и ненадолго прекращает мигание после введения нужного символа перед переходом на место для следующего символа.

Для ввода пробела один раз нажмите "0". Для ввода "0"нажмите на кнопку дважды. Специальные значки  $($ ,  $-$ ,  $\&$ ,  $\&$ ,  $[$ ,  $]$ ,  $\&$ ,  $\&$ ) можно вводить повторным нажатием кнопки "1".

Исправить неверно введённые данные можно при помощи кнопки с левой стрелкой, что позволяет отойти назад на одну или более позиций.

Подтвердите нажатием кнопки "OK".

Затем мульти**МАУС** переходит к адресу локомотива. На дисплее высвечивается предлагаемая цифра – в данном случае – 3.

**9 9**

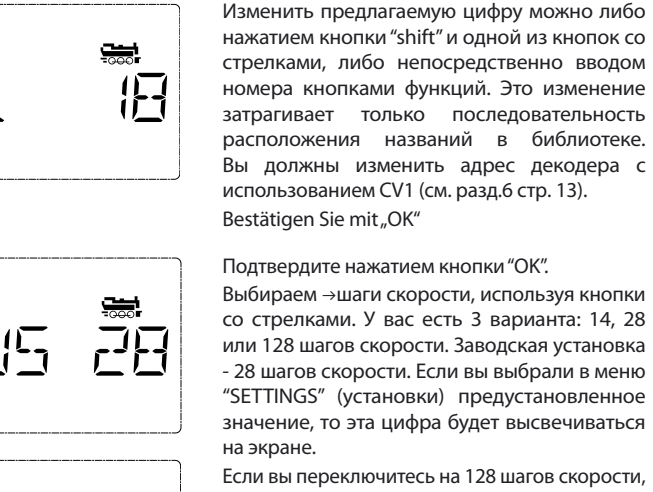

Roca

вы можете управлять своим локомотивом с особой точностью. Современные декодеры дают вам возможность точного управления.

Если вы не хотите вносить изменения, просто нажмите ОК.

Последним нажатием кнопки "OK" вы заканчиваете ввод данных о локомотиве в библиотеку. Проверьте идентичность локомотивного адреса в библиотеке адресу, сохранённому в декодере локомотива. Если необходимо, перепрограммируйте локомотивный адрес (см. разд. 6, стр. 13). Теперь локомотивом можно управлять.

 **2.2. Режим локомотивного адреса**

Мульти**МАУС** также дает вам возможность управлять своими локомотивами, используя только адрес локомотива, записаный в декодере. На экране показывается локомотивный адрес с буквой "L" перед ним (в данном случае, адрес локомотива - 36), значок локомотива и все выбранные функции.

Вы можете выбрать другой локомотив (адрес) двумя способами:

- используя кнопки со стрелками;
- напрямую, посредством ввода номера кнопками функций после того, как одновременно нажали кнопки"shift" и "Light / OK".

 Изменения шагов скорости можно вводить или в меню "LOCO" > "EDIT" (см. раздел 2 "функции меню") или совместным использованием кнопки"MENU"(меню) и одной из кнопок со стрелками. Переключение производится одной из кнопок со стрелками. Для возврата режим локомотивного адреса нажмите кнопку "STOP".

 Вы можете воспользоваться функцией �"Smart-Search " (точный поиск), которая поможет при поиске адреса с использованием кнопок со стрелками. При нажатии и удержании в нажатом положении кнопки со стрелками поиск, прежде чем продолжиться, на короткое время останавливается на последних выбранных локомотивах.

 Информацию о том, как программировать новый локомотивный адрес с использованием CV1 можно найти в разд. 6, на стр.13.

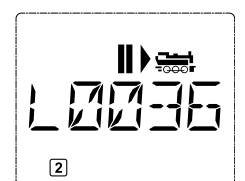

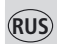

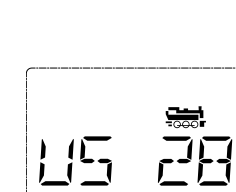

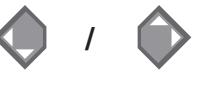

**… oder**

**+ /**

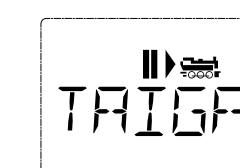

្រស្រ

#### **3. Управление локомотивом и функции локомотива**

 Если вы выбрали локомотив из библиотеки или используете его адрес напрямую, его движение можно начинать незамедлительно. Вы можете задать направление и скорость движения поворотом большой ручки управления. Направление движения и режим остановки высвечиваются на экране над названием локомотива или его адресом.

 Если локомотив остановлен (на дисплее - значок "**II**" ), показывается также направление его движения до остановки. Поэтому легко определить правильность включения фар локомотива, т.е. белый цвет для головной части состава, красный – для хвостовой.

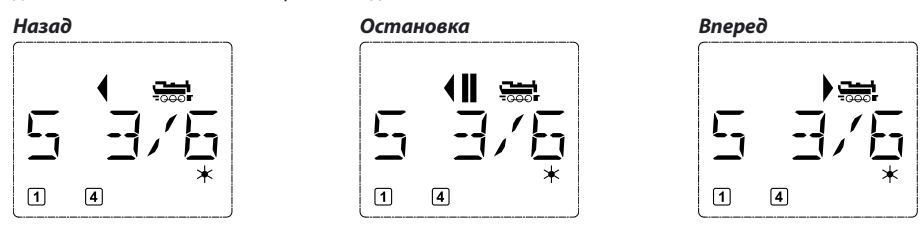

 Если для управления локомотивом используется другой мульти**МАУС** или Локмаус, значок локомотива мигает. См. также главу "**Принцип управляющего и управляемого устройства**" стр. 25.

 Локомотивные функции**,** например, шумовые эффекты локомотива, имеющего опцию звука, включаются кнопками функций.

 Вы можете включить первые 10 функций напрямую нажатием соответствующих кнопок. Для включения функций

 F11 – F20 вы должны нажать соответствующие кнопки функций вместе с кнопкой "shift". Экран покажет включенные функции.

 На вышеприведенных рисунках в качестве примера показаны функции F1 и F4. Вы можете проверить включенные функции второго уровня (F11-F20) нажатием кнопки "shift".

На следующем рисунке включены функции F12 и F20. Значок-стрелка " $\hat{C}$ " означает множитель десятков, т.е., рассматривается как "1" для F11-F19 и как "2" для F20.

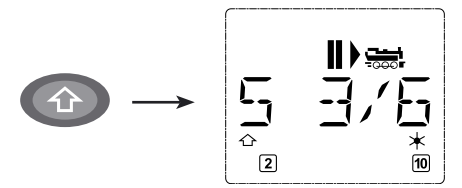

Чтобы узнать, какие функции имеются у вашего локомотива, см. инструкцию.

 Вы можете включать или выключать **свет локомотива,** используя кгнопку "Light / OK". В правом нижнем углу экрана загорается значок-звездочка "\*, подтверждающий, что свет локомотива включен.

**Включено Выключено**

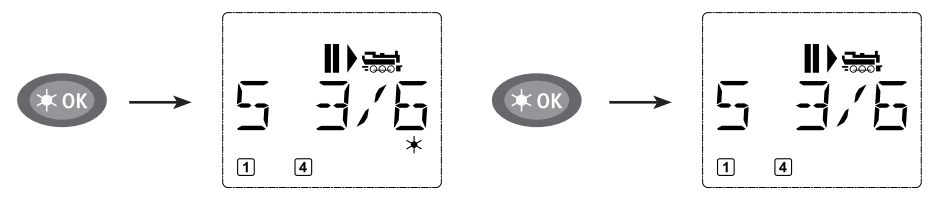

**���**

# Roco

#### **4. Функции экстренной остановки**

 В случае возникновения непредвиденной ситуации вы можете в любое время использовать кнопку "STOP", чтобы немедленно предотвратить более серьезную проблему. Чтобы избежать выключения всей системы вы можете использовать функцию "остановка отдельного локомотива", чтобы остановить только один выбранный и показываемый на экране локомотив.

#### **4.1. Экстренная остановка**

 Нажатие кнопки "STOP" сразу же прекращает подачу питания к рельсам. Символ "STOP" мигает на экране. Для возобновления подачи питания в систему повторно нажмите "STOP" .

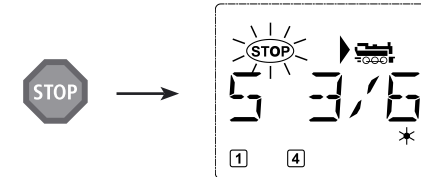

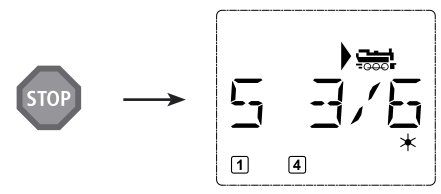

#### **4.2. Остановка отдельного локомотива**

 Функция остановки отдельного локомотива позволяет остановить только тот локомотив, который в данный момент находится под управлением мульти**МАУСа**.

#### **Ввод данных Вид экрана Пояснения**

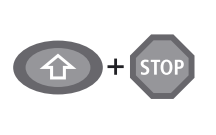

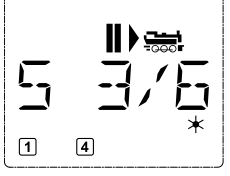

Функция остановки отдельного локомотива отменяется поворотом контроллера, локомотив продолжит движение.

Нажмите кнопки "Shift " и "STOP" одновременно. Локомотив сразу же остановится. На экране появится значок остановки - "**II**"и стрелка направления движения перед остановкой.

**Примечание:** если Локмаус 2 или R3 с освещением подключены в качестве управляемого устройства, этот вариант экстренной остановки **не** показывается посредством включения **обеих** стрелокуказателей направления движения. На экране показывается только направление движения перед остановкой.

### **5. Управление стрелками**

 При помощи мульти**МАУСа** вы можете управлять цифровыми стрелками в количестве до 1024 штук, имеющими собственные стрелочные адреса, т.е., вам не надо использовать локомотивный адрес (как это происходит в случае с Локмаусами 2/R3). Для этого вы можете переключаться в режим управления стрелками и обратно в любой момент нажатием кнопки "Locomotive / turnout" (локомотив/стрелка). На экране всегда показывается стрелка, которую переключали последней.

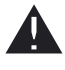

В режиме управления стрелками режим движения не прерывается. Поэтому на дисплей выводится название того локомотива, которым вы управляли до переключения. При этом указанным локомотивом можно управлять, используя мышь, а также можно включить экстренную остановку.

#### **Ввод данных Вид экрана Пояснения**

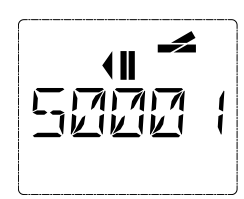

При первом включении функции управления стрелками появляется значок стрелки 1. В этом случае, как и в случае с любой другой стрелкой, которую вызвали в первый раз, в верхнем правом углу появляется полный значок стрелки. Значки движения отображают локомотив, которым вы управляли до включения режима управления стрелками, поэтому между показанным на рис. примером и вашей ситуацией может быть расхождение.

 $R\widehat{US}$ 

 Для ввода адреса стрелки используются кнопки функций, а кнопки со стрелками – для переключения привода стрелки для движения прямо  $\blacktriangleright$  (левая кнопка со стрелками) или на боковой путь  $\blacktriangleright$ (правая кнопка со стрелками).

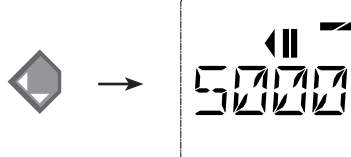

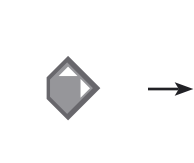

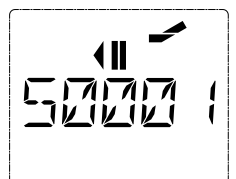

 Стрелки переключаются в тот момент, когда вы нажимаете на одну из двух кнопок со стрелками. Также этим действием сохраняется новое положение стрелки в памяти мульти**МАУСа**. Первые три свободные цифры после "T" устанавливаются как "0" в качестве подтверждения (конечно, только для стрелочных адресов из 1-го, 2-х или 3-х знаков).

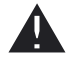

Виртуальное обозначение положений стрелки на экране не означает получение ответа от стрелочного привода. Единственный способ проверить, переключилась ли стрелка - посмотреть на саму стрелку.

 Теперь вы можете выйти из режима управления стрелками нажатием кнопки "Locomotive / turnout" или вызвать и переключить другие стрелки вводом адреса. Если вы вызываете другой стрелочный адрес, курсор и введённая цифра мигают поочерёдно, пока при помощи кнопок со стрелками не будет переключена стрелка.

**Пример:** вы хотите управлять локомотивом (направление движения влево) и сойти с основного пути на стрелке № 24.

#### **Ввод данных Вид экрана Пояснения**

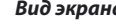

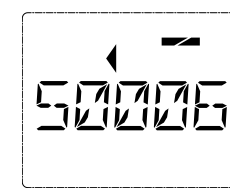

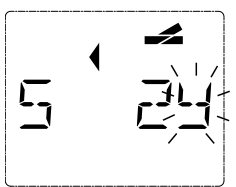

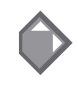

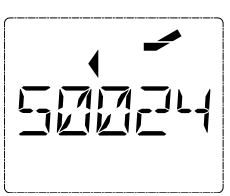

После нажатия кнопки "Locomotive / turnout" мульти**МАУС** переключается из режима управления движением (режим библиотеки или локомотивного адреса) в режим управления стрелками.

На экране всегда показывается стрелка, которую вызывали последней.

В данном случае это стрелка № 6, положение "движение прямо ".

Мигающий курсор показывает, что можно вводить адрес стрелки. Введите адрес "24", последовательно нажимая кнопки функций "2" и "4".

Если стрелка еще не включилась, на дисплее загорается полный символ стрелки.

Чтобы включить стрелку нажмите на правую кнопку со стрелками. Вы можете услышать звук переключения, в зависимости от используемого стрелочного привода. Свободные позиции между "T" и адресом «24» заполнены цифрами "0".

**Примечание**: длительное нажатие кнопки может повредить или полностью вывести из строя стрелки более старых моделей, не имеющие функции отключения от цепи (концевых выключателей).

Снова нажмите кнопку "Locomotive / turnout" (локомотив/стрелка) чтобы вернуться в режим движения (режим библиотеки или локомотивного адреса).

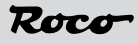

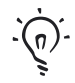

#### Три полезных функции мультиМАУСа для режима управления стрелками:

#### Режим переключения

Позволяет вам нажатием кнопки "Light / ОК" переключаться от стрелки, используемой в настоящий момент, к последней вызывавшейся до нее стрелке и наоборот.

Это прелоставляет быстрый лоступ к лвум стрелкам, которые, например, нахолятся близко лруг от друга на на каком-либо участке путей.

#### Прокрутка адреса

Нажмите олновременно кнопку "shift" и олну из кнопок со стрелками и мульти **MAYC** просмотрит все адреса стрелок.

#### Кнопки ускоренного доступа к стрелкам

Лля ускоренного лоступа вы можете сохранять алреса 10-ти наиболее часто используемых стрелок. используя для этого кнопки функций. Выполните в качестве примера следующие операции:

– Попробуем включить стрелки 5 и 14 нажатием кнопок функций 1 и 2. Сначала вызовите стрелку 5 как обычно в режиме управления стрелками. Нажмите кнопку "MENU" и функциональную кнопку 1 одновременно и подтвердите команду нажатием кнопки Light/OK.

Затем вызовите стрелку 14. Снова одновременно нажмите кнопку "MENU" и функциональную кнопку 2 и подтвердите команду нажатием кнопки Light/OK.

Теперь вы можете вызывать эти две стрелки в любое время нажатием кнопки "shift" вместе с соответствующей кнопкой функции. Вы можете переключать стрелки, удерживая нажатой кнопку "switch" (переключение), и нажав соответствующую кнопку функции.

При заводской установке стрелки 1-10 размещены на кнопках функций с теми же номерами (1-0) (стрелка 10 = функциональная кнопка 0). Данный порядок можно перепрограммировать.

#### 6. Быстрое программирование

Самые важные установки декодера для режима движения, известные под названием "конфигурационные переменные " – CVs, можно делать при одновременном нажатии кнопки "MENU" с одной из кнопок функций.

CV1 = адрес локомотива (изменение данного значения производит непосредственный воздействие на декодер, но но не на локомотивную библиотеку. Сохранённый там адрес должен иметь то же значение, что и CV;

CV2 = минимальная скорость;

- CV3 = разгон (ускорение);
- CV4 = длительность торможения;
- CV5 = максимальная скорость;
- $CV8 =$  возврат всех данных декодера к заводским установкам (reset).

Вы можете лелать быстрое программирование как в режиме библиотеки, так и в режиме локомотивного адреса. Все изменения в CVs 1 - 5 воздействуют на локомотив только при работе в цифровом режиме.

Мульти **МАУС** не сможет читать CVs при использовании с усилителями ROCO 10764 и 10761, поэтому на экран выводится фиктивное значение для вызванной СV. Для чтения СVs используйте, например, ПК с Rocomotion 10785 или устройства производства фирм Lenz или Uhlenbrock.

Предустановленные в локомотивы декодеры ВОСО, поставляются с настроенными параметрами. Поэтому перед программированием вам следует убедиться в его необходимости.

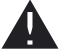

Следует делать программирование на отдельном, отключенном от общей цепи, отрезке рельсов, кроме ситуации, когда только один цифровой локомотив или стрелочный декодер подключены к бустеру через рельсы или другой проводкой, или если мульти MAYC включен в режим "РОМ" (программирование непосредственно на основном пути) (см. часть 2). Если программирование выполняется на обычном, используемом для движения, участке рельсов, и на путях находятся более одного цифрового локомотива (или есть иные стрелочные декодеры, нежели ROCO 42624 и 10775), установки всех декодеров в системе заменяются одной программной командой. Так, например, вы можете неумышленно перепрограммировать все декодеры на один локомотивный адрес.

ŔIJ

Для программирования на отдельном отрезке рельсов подключите участок путей, электрически изолированный от остальной системы, к выходу для рельсов на усилителе или выключите остальную систему перед программированием.

Пример: программирование локомотивного адреса = CV1 на значение 4:

#### **RROO DOWNNY**

**MENI** 

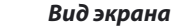

#### Пояснения

Нажмите кнопку "MENU" и кнопку функции 1 одновременно. Экран ненадолго покажет выбранную CV, затем сразу переключится на фиктивное предложенное значение.

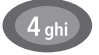

Показываемое экране фиктивное на предложенное значение легко изменить нажатием одной из кнопок функций. Курсор мигает.

Подтвердите нажатием кнопки "ОК". Показав в последний раз "PROG", мультиMAYC возвращается режим управления  $\mathbf{R}$ движением.

Обратите внимание: если вы изменили CV1 для локомотива, проверьте соответствие этому записи локомотивного адреса в библиотеке.

Вы можете так же запрограммировать новые значения для CV 2, 3, 4 и 5, как это показано в данном примере. Для этого вы просто нажимаете на кнопку "Menu" вместе с функциональной кнопкой, имеющей номер, соответствующий CV, а затем действуйте так же, как в вышеприведенном примере.

Если вы установите значение "8" in CV8 (никакое другое значение ввести невозможно), все CVs декодера возвращаются к заводской установке.

#### 7. Короткое замыкание и перегрузка

Если в системе происходит короткое замыкание или перегрузка. мульти МАУС показывает это при помощи двух мигающих на экране символов: молнии и символа STOP. Одновременно прекращается подача питания в систему. Если короткое замыкание произошло, например, изза схода с рельсов вагона или состава, поставьте их на рельсы.

Чтобы снова включить систему нажмите кнопку "STOP" один раз, приблизительно через секунду система включится.

 $\Box$  $\sqrt{4}$ 

Если причина сбоя - не короткое замыкание, то причиной может быть перегрузка системы из-за одновременной работы нескольких локомотивов. Если это происходит часто, то вашей системе не хватает питания. Подключите дополнительный бустер (Часть 3, "Бустер 10765", стр.26). Никогда не включайте напрямую в цепь питания цифровой системы обычный (аналоговый) трансформатор, это выведет из строя мульти МАУС и бустер.

# UACTH 2. MEUM

# Функции меню

У мульти **MAYCa** есть три основных меню, с помощью которых вы можете выполнять программирование в полном объеме и изменять основные установки мульти МАУСа. Эти уровни меню можно вызвать, применяя две простые комбинации кнопок:

- Нажимайте кнопку "MENU" примерно 5 сек. (продолжительность нажатия можно установить в меню "SETTINGS" (установки)), обеспечивается быстрый доступ и управление мульти MAYCOM при помощи одной руки:
- Нажмите одновременно кнопки shift и "MENU".

Пока мульти **МАУС** находится в режиме меню, локомотивом управлять нельзя. При этом обеспечивается внутренняя связь с другим мульти MAYCom или другими устройствами стандарта DCC.

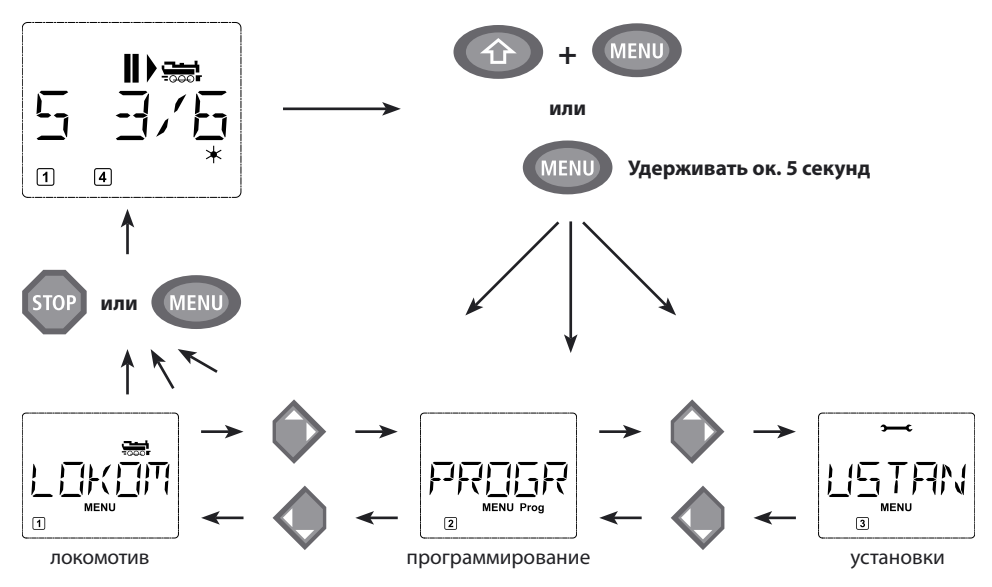

Программа просмотра текста, встроенная в мульти МАУС, выводит на экран все названия из меню. состоящие из более чем более 5 букв, в сокращенном виде. В данной инструкции на рисунке, отображающем экран, показано сокращенное название. Полное название приведено непосредственно под рисунком.

Для продолжения работы в меню используйте одну из кнопок со стрелками. Соответствующее подменю вызывается кнопкой "light / ОК". Все меню пронумерованы. Цифры показываются в нижней части экрана. Для четкого распознавания каждое из трех больших основных меню имеет свои пиктограммы. Они появляются в дополнение к слову "MENU". Вы найдёте их также в соответствующих подменю:

- Меню 1 "ENGINE" (локомотив) [ $\frac{1}{\sqrt{200}}$ ];
- Меню 2 "PROGRAMMING" (программирование) [слово "Prog"];
- Меню 3"SETTINGS (установки) [**Этемес**].

Есть два способа уйти с уровня меню:

- Нажмите кнопку "STOP". Возможно, вам придется проделать это несколько раз в зависимости от подменю, в котором вы сейчас находитесь. С каждым нажатием кнопки "STOP"вы возвращаетесь на один уровень.
- Нажмите кнопку "MENU" (отдельно или вместе с кнопкой shift) для немедленного выхода со всех уровней и возврату к режимам управления локомотивом и стрелками.
- На следующих двух страницах дается большой обзор всех меню мульти МАУСа.

ŔUS

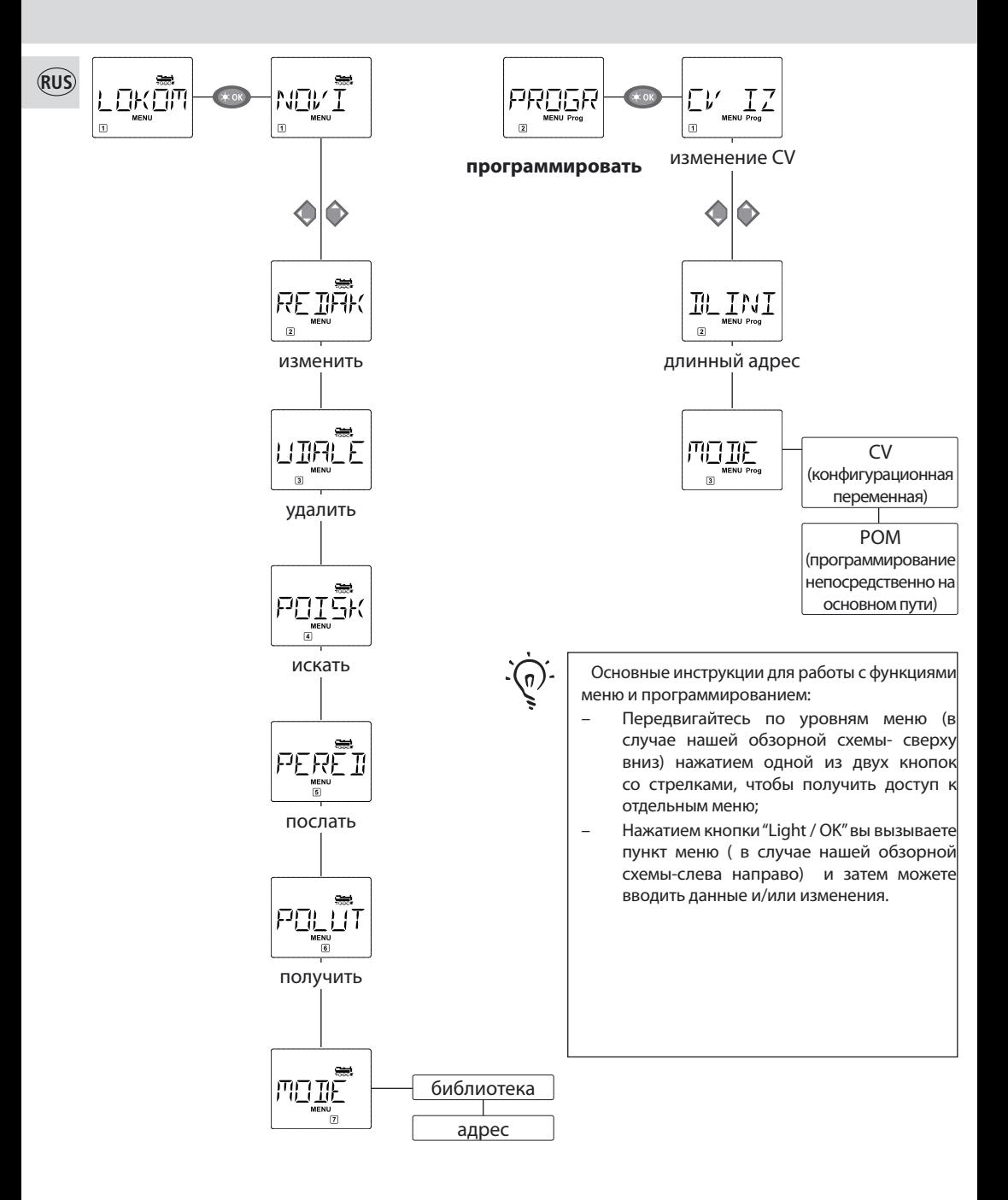

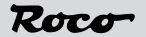

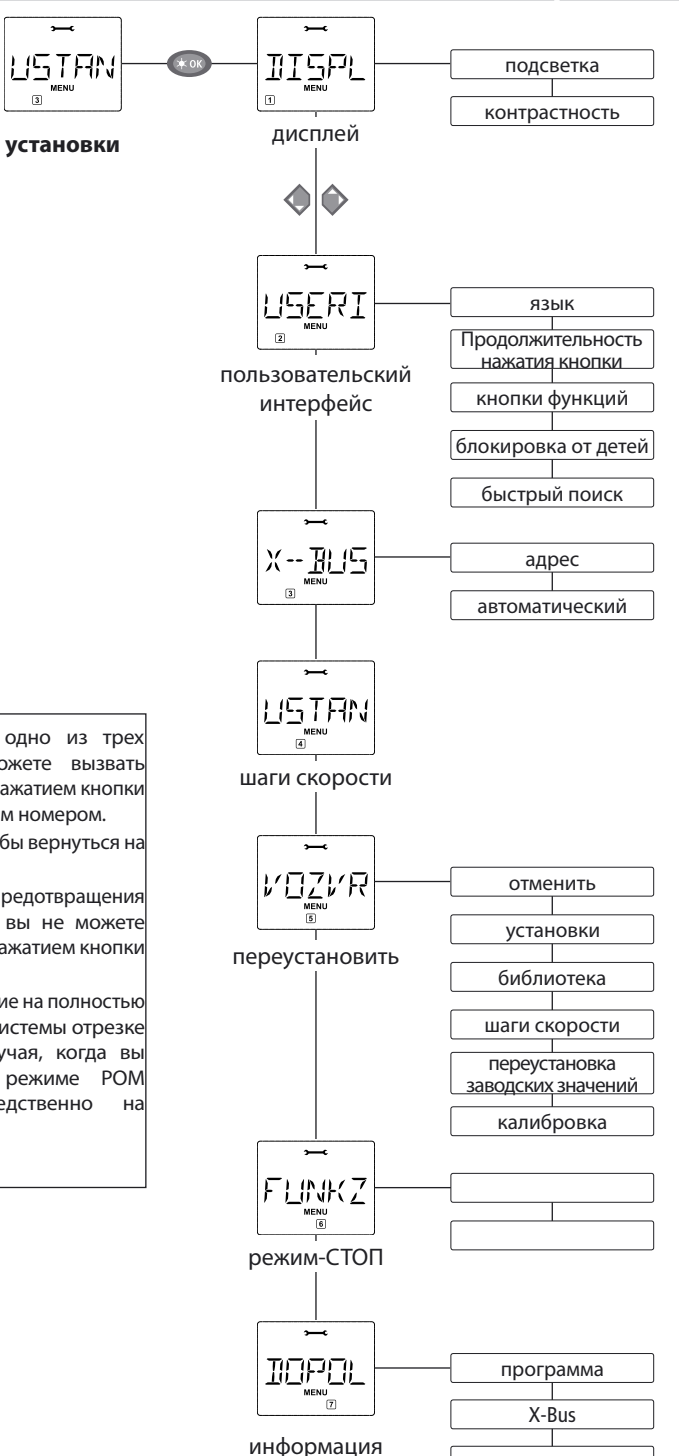

- Если экран показывает одно из трех основных меню, вы можете вызвать требуемое меню простым нажатием кнопки функции с соответствующим номером.
- Нажмите кнопку "STOP", чтобы вернуться на один уровень назад.

Для вашей безопасности и для предотвращения ввода неправильных данных: вы не можете подтвердить введение данных нажатием кнопки "STOP".

Всегда делайте программирование на полностью изолированном от остальной системы отрезке рельсов (за исключением случая, когда вы включили мульти**МАУС** в режиме РОМ (программирование непосредственно основном пути) (стр. 20)).

команлная станция

**RUS** 

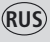

# **1. ЛОКОМОТИВНОЕ МЕН**

Мульти**МАУС** использует меню "LOCO" для работы со всеми данными, которые требуются для локомотивной библиотеки и для идентификации локомотива. С помощью этого меню вы также можете переключить мульти**МАУС** в режим библиотеки или адреса.

$$
\text{NOL}^{\left( \frac{m}{2} \right)}
$$

## 1.1. <u>• • • "НОВЫЙ</u>"

 Вы можете использовать этот пункт меню для ввода нового локомотива в библиотеку. Последовательность в целом такая же, как описано и показано в первой главе на на стр. 37.

 На первом этапе вы вводите название локомотива – у вас для этого есть 5 знаков. Вначале дисплей показывает мигающий курсор. Теперь вы можете воспользоваться кнопками функций (буквы и/или цифры) для ввода названия локомотива так же, как на клавиатуре мобильного телефона. После того, как вы ввели букву / цифру, подождите, пока курсор перейдет к следующему знаку.

 Нажмите "0" один раз для ввода пробела. Для внесения исправлений используйте левую кнопку со стрелками.

– Для подтверждения нажмите кнопку "Light / OK" .

 На следующем этапе вы вводите локомотивный адрес, используя кнопки функций. Мигающую цифру «3» можно изменить. Нажмите кнопу shift вместе с одной из кнопок со стрелками для поиска и выбора локомотивного адреса.

– Для подтверждения нажмите кнопку "Light / OK" .

Затем введите шаги скорости с использованием кнопок со стрелками (3 варианта).

 – Для подтверждения нажмите кнопку "Light / OK", чтобы потвердить ввод данных и закончить программирование. Мульти**МАУС** выходит из режима меню и сразу возвращается в режим управления локомотивами.

**RF TIAK** 

## 1.2. <sup>""</sup> / "РЕДАКТИРОВАНИЕ"

С помощью этого пункта меню вы можете изменять данные локомотива в библиотеке.

 Если, например, изменен только локомотивный адрес, но название и шаги скорости остаются прежними, вы можете пропустить эти пункты, не изменяя их, нажатием кнопки "Light /OK". Сначала экран показывает последний локомотив, которым вы управляли в локомотивном режиме. При помощи кнопок со стрелками вы выбираете тот локомотив, в данные которого хотите внести изменения.

 – Для подтверждения нажмите кнопку "Light / OK".Теперь вы можете изменить название локомотива. Курсор мигает на последней позиции. Вы можете использовать левую кнопку со стрелами, чтобы стереть буквы/цифры и можете снова ввести их кнопками функций.

– Для подтверждения нажмите кнопку "Light / OK".

Вы можете исправить локомотивный адрес можно по вышеописанной схеме.

– Для подтверждения нажмите кнопку "Light / OK".

Вы можете исправить шаги скорости при помощи кнопок со стрелками.

 – Для подтверждения нажмите кнопку "Light / OK". Вы возвращаетесь на стартовый уровень "РЕДАКТИРОВАНИЕ".

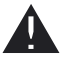

Изменение локомотивного адреса в библиотеке не влияет на адрес, сохранённый в декодере локомотива. Его можно изменить с помощью "CV1". См. главу "Быстрое программирование" на стр. 13 и "Изменение CVs" на стр. 20.

**1. Локомотивное мен** 

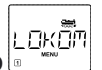

$$
\begin{array}{c}\n\overbrace{\bigcup_{\mathbb{B}}\overbrace{\mathbb{H}^{2}\square}\mathbb{E}}^{\mathbb{S}}\n\end{array}
$$

Этот пункт меню используется для удаления локомотива из библиотеки.

 Сначала на экране показывается локомотив, которым управляли последним в локомотивном режиме. Используйте кнопки со стрелками, чтобы выбрать локомотив, который вы хотите удалить.

– Для подтверждения нажмите кнопку "Light / OK".

Далее появляется движущийся текст "УДАЛИТЬ ЛОКОМОТИВ?".

 – Для подтверждения удаления нажмите кнопку "Light / OK". Вы возвращаетесь на стартовый уровень "УДАЛИТЬ". Локомотив удален из библиотеки, и если он ещё движется, он автоматически останавливается (избирательная экстренная остановка). Теперь локомотивом можно управлять только в режиме локомотивного адреса, пока локомотив не будет снова введен в библиотеку.

1.4. 
$$
\boxed{\overbrace{P \underset{d \in \mathcal{P}}{\prod_{i=1}^{m} \widetilde{C_i}}}}^{P \underset{d}{\prod_{i=1}^{m} \widetilde{C_i}}}
$$

 Это, возможно, одна из самых важных функций вашего мульти**МАУСа**. Вы можете использовать данный пункт меню для назначения локомотивного адреса соответствующему локомотиву в библиотеке.

 Просто введите локомотивный адрес кнопками функций, и мульти**МАУС** найдёт соответствующий локомотив в библиотеке.

 – Для подтверждения ввода нажмите кнопку "Light / OK". Мульти**МАУС** вернётся непосредственно в локомотивный режим и выведет на дисплей назначенный локомотив.

 Если мультимаус не найдёт соответствующий адресу локомотив, на дисплее появится "ERR 9" (ошибка 9). Для возврата к стартовому уровню "ПОИСК" нажмите кнопки "STOP" или "Light / OK".

1.5. 
$$
\begin{array}{|c|c|}\n\hline\n\text{PERE} & \text{m} \\
\hline\n\text{m} & \text{m} \\
\hline\n\text{m} & \text{m} \\
\hline\n\text{m} & \text{m} \\
\hline\n\text{m} & \text{m} \\
\hline\n\text{m} & \text{m} \\
\hline\n\text{m} & \text{m} \\
\hline\n\text{m} & \text{m} \\
\hline\n\text{m} & \text{m} \\
\hline\n\text{m} & \text{m} \\
\hline\n\text{m} & \text{m} \\
\hline\n\text{m} & \text{m} \\
\hline\n\text{m} & \text{m} \\
\hline\n\text{m} & \text{m} \\
\hline\n\text{m} & \text{m} \\
\hline\n\text{m} & \text{m} \\
\hline\n\text{m} & \text{m} \\
\hline\n\text{m} & \text{m} \\
\hline\n\text{m} & \text{m} \\
\hline\n\text{m} & \text{m} \\
\hline\n\text{m} & \text{m} \\
\hline\n\text{m} & \text{m} \\
\hline\n\text{m} & \text{m} \\
\hline\n\text{m} & \text{m} \\
\hline\n\text{m} & \text{m} \\
\hline\n\text{m} & \text{m} \\
\hline\n\text{m} & \text{m} \\
\hline\n\text{m} & \text{m} \\
\hline\n\text{m} & \text{m} \\
\hline\n\text{m} & \text{m} \\
\hline\n\text{m} & \text{m} \\
\hline\n\text{m} & \text{m} \\
\hline\n\text{m} & \text{m} \\
\hline\n\text{m} & \text{m} \\
\hline\n\text{m} & \text{m} \\
\hline\n\text{m} & \text{m} \\
\hline\n\text{m} & \text{m} \\
\hline\n\text{m} & \text{m} \\
\hline\n\text{m} & \text{m} \\
\hline\n\text{m} & \text{m} \\
\hline\n\text{m} & \text{m} \\
\hline\n\text{m} & \text{m} \\
\hline\n\text{m} & \text{m} \\
\hline\n\text{m} & \text{m} \\
\hline\n\text{m} & \text{m} \\
\hline\n\text{m} & \text{m} \\
\hline\n\text{
$$

 Вам потребуются оба эти пункта меню, когда вы захотите перенести локомотивную библиотеку с одного мульти**МАУСа** на другой (или на несколько мульти**МАУСов**). Для этого включите передающий мульти**МАУС** в режим "SEND"(послать) , а другой мульти**МАУС или** мульти**МАУСы** в режим "RECEIVE"(получить). Начните передачу данных нажатием кнопки "LIGHT / OK" на передающем мульти**МАУСе**.

 Когда передача будет завершена, принимающий мульти**МАУС** будет в режиме библиотеки, а передающий мульти**МАУС** – на стартовом уровне "SEND".

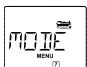

## 17 | "РЕЖИМ"

 Вы можете управлять локомотивом либо из режима библиотеки, как это установлено на заводе, или просто пользуясь локомотивным адресом. Вы можете выбрать, какую из установок вы предпочитаете, при пользовании этим пунктом меню.

 Вы выбираете соответствующий режим при помощи одной из кнопок со стрелками. Режимы показываются на экране движущимся текстом.

– Для подтверждения нажмите кнопку "Light / OK". Вы вернетесь на стартовый уровень "РЕЖИМ".

**���**

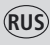

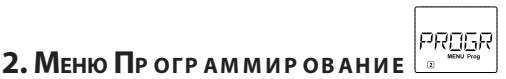

Все данные декодера (NMRA/DCC) хранятся в виде так называемых конфигурационных переменных ->CVs. Применяя меню "PROGRAM"(программирование), вы можете настраивать эти данные по своему усмотрению.

Предустановленные в локомотивы декодеры ROCO обычно поставляются с настроенными параметрами. Поэтому до программирования вам стоит убедиться в его необходимости.

Усилители ROCO 10761 и 10764, а также бустеры 10762 и 10765 не могут читать CVs из декодера. Значения, показываемые на экране мульти МАУСа, - это фиктивные предлагаемые значения и не соответствуют настоящим значениям. Настоящими значениями являются программируемые вами данные.

Пользуйтесь устройствами, способными читать старые и новые значения декодера (например, ПК с Rocomotion 10785 или бустером Lenz) или записывайте их. См. инструкции для вашего декодера или локомотива.

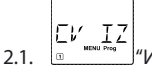

## "ИЗМЕНЕНИЕ CV"

Здесь вы можете читать CVs (см. выше) или задавать им новые значения. Вначале на экране появляется обозначение CV и мигающий курсор. Теперь с помощью кнопок функций вы можете ввести нужный вам номер CV.

- Для подтверждения нажмите кнопку "Light / ОК".

Появившееся на экране значение - это или фиктивная, предложенная величина, или - когда используется бустер способный читать подобную информацию - текущее настоящее значение. Если вы хотите только прочесть значения – выйдите из этого пункта меню нажатием кнопки "STOP".

- Затем введите требующееся значение и подтвердите ввод нажатием кнопки "Light / ОК." Экран ненадолго вернётся в режим "PROG", прежде чем вы вернетесь к стартовому уровню "ИЗМЕНЕНИЕ  $CV''$ .

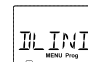

#### $22$ "ДЛИННЫЙ АДРЕС"

В CV1 могут храниться только локомотивные адреса с 1 по 99. Все локомотивные адреса, начиная со 100 и далее, должны программироваться с использованием данного пункта меню. Для этого сначала вам будет необходимо активизировать "длинные адреса " в декодере локомотива, используя CV 29 (см. инструкцию к декодеру).

При вызове этого пункта меню на короткое время высвечивается "CV 17 / 18". Затем экран сразу же переключается на "предлагаемое значение" из четырех цифр, с буквой "L" в качестве префикса и мигающим курсором. Теперь вы можете при помощи кнопок функций ввести необходимую цифру адреса. После введения первой цифры с экрана сразу же исчезает предлагаемое значение.

– Для подтверждения нажмите кнопку "Light / ОК". Экран на короткое время покажет "PROG", прежде чем вы вернетесь на стартовый уровень "ДЛИННЫЙ АДРЕС".

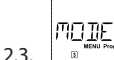

# "РЕЖИМ"

Мульти**МАУС** установлен на заводе в режим программирования СV. Однако, если вы хотите программировать локомотивы, не используя для этого отдельный изолированный отрезок путей, переключите мульти МАУС в режим "РОМ". "РОМ" - это " программирование непосредственно на основном пути", что означает возможность программировать выбранный локомотив при помощи мульти**МАУС**а.

Может потребоваться переустановка декодера. См. "Советы, подсказки и помощь" на стр. 28. В режиме «РОМ» нельзя запрограммировать СV1 (адрес) программируемого локомотива. Воспользуйтесь одной из кнопок со стрелками для выбора требующегося режима программирования.

- Для подтверждения нажмите кнопку "Light / ОК". Вы возвращаетесь на стартовый уровень "РЕЖИМ"

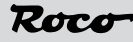

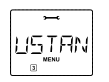

В самом обширном меню мульти**МАУС**а содержатся все те данные, которые практически необходимы, полезны или иногда нужны для управления мульти**МАУС**ом на простейшем уровне. При этом мы также хотели бы указать, что все необходимые установки мульти**МАУСа** сделаны на заводе, поэтому вам редко придется пользоваться этим меню или же не придется им пользоваться вообще.

$$
\begin{array}{c}\n\overbrace{\mathbb{I}^{\mathsf{T}}\mathbb{I}^{\mathsf{C}}\mathbb{I}^{\mathsf{P}}}\n\end{array}
$$

Здесь вы найдёте варианты установок, которые влияют на экран.

 3.1.1. Подпункт "ПОДСВЕТКА", что может быть особенно полезно в тёмных помещениях. Вы выбираете желаемую интенсивность подсветки с помощью кнопок со стрелками.

 **Диапазон значений:** от 0 (выкл.) – до 15, **заводская установка:** 15.

 – Для подтверждения ввода нажмите кнопку "Light / OK". Вы возвращаетесь на стартовый уровень режима "ПОДСВЕТКА".

 3.1.2. Второй подпункт "КОНТРАСТНОСТЬ" позволяет регулировать контрастность экрана. Выбор также делается при помощи кнопок со стрелками.

 **Диапазон значений:** от 0 (низкая) – до 15 (высокая), **заводская установка:** 12.

 – Для подтверждения ввода нажмите кнопку "Light / OK". Вы возвращаетесь на стартовый уровень режима "КОНТРАСТНОСТЬ".

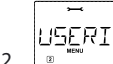

# 3.2.  $\frac{1}{2}$   $\frac{1}{2}$   $\frac{1}{$

Здесь вы можете сделать собственные рабочие установки для мульти**МАУСа.**

- 3.2.1. Мульти**МАУС** обычно настроен на язык той страны, в которую он поставляется. С помощью подменю "ЯЗЫК" можно выбрать другой язык. Выберите ваш язык при помощи кнопок со стрелками. Если вашего языка нет, зайдите на сайт "www.roco.cc" за обновлением. – Для подтверждения нажмите кнопку "Light / OK". Вы возвращаетесь на стартовый уровень "ЯЗЫК".
- 3.2.2. "MENU-KEY-TIME" продолжительность нажатия кнопки "MENU" (меню) для выхода из режима движения и получения доступа к режиму меню мульти**МАУСа**. Нужную вам продолжительность в секундах вы можете установить при помощи кнопок со стрелками.

#### **Диапазон значений:** от 0 до 10, **заводская установка:** 5.

 Если установлено значение "0", то в режим меню мульти**МАУСа** можно войти только одновременным нажатием кнопок "shift" и "menu".

 – Для подтверждения нажмите кнопку "Light / OK". Вы возвращаетесь на стартовый уровень "MENU-KEY-TIME".

 3.2.3. "КНОПКИ ФУНКЦИЙ" применяются для активации функций локомотива (F1-F20, например, гудка локомотива со звуком или цифровой сцепки) нажатием соответствующей функциональной кнопки в течение увеличенного интервала времени (по-меньшей мере, в течение 1 секунды). Функция остается включенной, пока вы удерживаете нажатой функциональную кнопку. Если вы включаете кнопку коротким нажатием, то требуемая функция активируется в обычном порядке. Вы выбираете нужный режим с помощью кнопок со стрелками.

#### **Заводская установка:** выкл.

 – Для подтверждения нажмите кнопку "Light / OK". Вы возвращаетесь на стартовый уровень "КНОПКИ ФУНКЦИЙ".

 3.2.4. У мульти**МАУСа** есть "CHILD LOCK" – блокировка от детей, которую можно установить на несколько уровней и активировать после вызова пункта меню с помощью кнопок со стрелками.

Для блокировки какого-либо участка вам потребуется ввести код, состоящий из 4 цифр (не

**���**

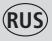

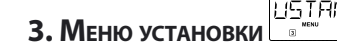

букв!).

 В дальнейшем при необходимости вызвать защищённую часть мульти**МАУСа** всегда запрашивается пароль.

#### **Заводская установка:** OFF/ ВЫКЛ.

– "ОТКЛЮЧИТЬ МЕНЮ": нельзя вызвать 3 основные меню;

 – "ОТКЛЮЧИТЬ МЕНЮ ПРОГРАММИРОВАНИЯ": режим быстрого программирования также блокируется;

 – "ОТКЛЮЧИТЬ МЕНЮ БИБЛИОТЕКА-ПРОГРАММИРОВАНИЕ": также не допускается никаких изменений в локомотивной библиотеке в дополнение к обоим вышеназванным пунктам. Каждый ввод необходимо подтверждать нажатием кнопки "Light /OK".

 3.2.5. "ТОЧНЫЙ ПОИСК" помогает вам при поиске локомотивного адреса (см. также соотв. главу части 3).

#### **Заводская установка:** ON/ ВКЛ.

 – Для подтверждения своего выбора, сделанного при помощи кнопок со стрелками, нажмите кнопку "Light / OK". Вы возвращаетесь на стартовый уровень "ТОЧНОГО ПОИСКА".

 $X - B$   $15$ 3.3  $\frac{1}{3}$   $\frac{1}{3}$   $\frac{1}{3$ 

 "X-BUS" – это объединяющий язык, который цифровые компоненты такие, как мульти**МАУС**  используют для общения друг с другом. Опытный пользователь может задействовать два подпункта "АДРЕС" и "АВТОМАТИЧЕСКИЙ" для ввода всей информации и установок (за дополнительной информацией обращайтесь к терминологическому справочнику в части 3).

 Однако мы хотели бы указать, обычно не возникает необходимости вносить какие-либо изменения в этот пункт меню. Это может потребоваться только в случае использования мульти**МАУСа** вместе с цифровыми устройствами других фирм-изготовителей.

 3.3.1. Когда вы вызываете подпункт "АДРЕС", на экране показывается текущий адрес X-Bus. Вы можете легко изменить его.

 **Диапазон значений:** 0 – 31, **Заводская установка:** 27 (только управляющий мульти**МАУС**) – Для подтверждения нажмите кнопку "Light /OK". Вы возвращаетесь на стартовый уровень "АДРЕС".

 3.3.2. "АВТОМАТИЧЕСКИЙ" делает именно то, что должен делать: он ищет в цифровой системе свободный адрес X-BUS для мульти**МАУСа.**

#### **Заводская установка:** ON/ ВКЛ.

 – Для подтверждения своего выбора, сделанного при помощи кнопок со стрелками, нажмите кнопку "Light / OK". Вы возвращаетесь на стартовый уровень"АВТОМАТИЧЕСКИЙ".

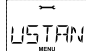

## **3.4.** <sup>"</sup> "ШАГИ СКОРОСТИ"

 Предустановка шагов скорости, позволяющая мульти**МАУСу** управлять декодером локомотива, делается в данном пункте меню (за дополнительной информацией относительно "ШАГОВ СКОРОСТИ" обращайтесь к терминологическому справочнику в части 3). Пожалуйста, прочтите соответствующую инструкцию, чтобы определить, какие шаги скорости есть у вашего декодера.

С помощью кнопок со стрелками вы можете выбрать между 14, 28 и 128 шагами скорости.

#### **Заводская установка:** 28.

 – Для подтверждения нажмите кнопку "Light /OK". Вы возвращаетесь на стартовый уровень "ШАГИ СКОРОСТИ".

Zoro

### **ISTR 3. МЕНЮ УСТАНОВКИ**

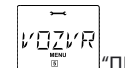

3.5. **WEBLER THE PEYCTAHORKA**"

 Мульти**МАУС** – это цифровой блок управления, отличающийся особо дружественным отношением к пользователю, мульти**МАУС** можно вернуть к заводским установкам не только полностью, но и частично.

- 3.5.1. "ОТМЕНИТЬ" можно рассматривать как экстренный выход из этого пункта меню.
- 3.5.2. Когда "УСТАНОВКИ" переустановлены, все введённые в меню "SETTINGS" позиции возвращаются к заводским установкам. Локомотивная библиотека остаётся неприкосновенной. Если была произведена калибровка (см. 3.5.6.), после переустановки её необходимо повторить.
- 3.5.3. Выберите этот подпункт, если вы хотите удалить "БИБЛИОТЕКУ".
- 3.5.4. Выберите "ШАГИ СКОРОСТИ" для переустановки значений, выбранных в соответствии с пунктом меню 3.4, на заводские установки.
- 3.5.5. Вы можете использовать "ПЕРЕУСТАНОВКА ЗАВОДСКИХ ЗНАЧЕНИЙ", чтобы полностью вернуть свой мульти**МАУС** в первоначальное состояние. Все введенные данные стираются.
- 3.5.6. В обычной ситуации вам не потребуется "КАЛИБРОВАТЬ" мульти**МАУС**, так как он поставляется уже откалиброванным. Однако в случае значительных изменений температуры, ему может понадобиться перенастройка, например, если локомотив движется в нулевом положении ручки управления. Для этого сделайте следующее:

 – Сначала вы увидите на экране "СТАРТ?". Для подтверждения нажмите кнопку "Light /OK". На экране появится слово "ВЛЕВО".

 – Поверните ручку управления влево насколько это возможно. Для подтверждения нажмите кнопку "Light /OK". На экране появится слово"СЕРЕДИНА".

 – Поверните ручку управления до середины (в нулевое положение) и подтвердите нажатием кнопки "Light /OK". На экране появится слово "RIGHT"/

 – Поверните ручку управления вправо насколько это возможно. После подтверждения нажатием кнопки "Light /OK" вы возвращаетесь на стартовый уровень"RESET" (переустановка).

n mak

## 3.6. "РЕЖИМ ОСТАНОВКИ"

 В экстренном случае, для немедленной экстренной остановки нажмите кнопку "СТОП" во время действия режима движения. Вы точно определите, в какой форме произойдет экстренная остановка в пункте меню "РЕЖИМ ОСТАНОВКИ":

- 3.6.1. "ОТКЛЮЧИТЬ ПОДАЧУ ПИТАНИЯ": вся система отключается от источника питания;
- 3.6.2. "ЭКСТРЕННАЯ ОСТАНОВКА": все локомотивы немедленно останавливаются, но подача энергии продолжается.

 При этом вы можете включить режим " избирательной экстренной остановки", которая распространяется только на выбранный локомотив, несмотря на данную установку. См. стр.11.

 **Заводская установка:** "ОТКЛЮЧИТЬ ПОДАЧУ ПИТАНИЯ".

 – Для подтверждения нажмите кнопку "Light /OK". Вы возвращаетесь на стартовый уровень "РЕЖИМА ОСТАНОВКИ".

**TIFIETI** 

## **3.7.**  $\blacksquare$  "ШНФОРМАЦИЯ"

 Пункт меню, который предоставляет вам информацию о версии программного обеспечения ("SOFTWARE"), типе соединения "X-BUS", а также используемом в настоящий момент в цифровой системе главном управляющем устройстве "КОММАНДНОЙ СТАНЦИИ".

 Вы вызываете требующуюся информацию с помощью одной из кнопок со стрелками. Вы возвращаетесь на стартовый уровень нажатием кнопки "Light /OK".

**���**

# Часть 3 • Приложение

# Совместимость мультиМАУСА - все применимые устройства

### 1. Предыдущие системы Локмаус

Все цифровые устройства ROCO, которые основаны на технологии X-Bus могут комбинироваться с мульти МАУСом.

К ним относятся:

- Локмаус 2 / PowerMouse / Локмаус R3: 10760 / 10790 / 10860 / 10792;
- усилители 10761 и 10764;
- бустеры 10762 and 10765;
- интерфейс 10785;
- трансформаторы 10718 и 10725;
- контактные рельсовые участки ROCO 42517 (RocoLine), 61190 (Roco geoLINE),

и все прочие дополнительные устройства ROCO.

Система ROCO Локмаус Digital-is-Cool – 1 10750 и центральное управляющее устройство 10751 – могут использоваться с мультиМАУСом без ограничения каких-либо их функций. Единственное, что вам понадобится - перекодирующее устройство 10759, которое подключается напрямую (или через распределитель 10758)

к гнезду "Slave" бустера. Затем вы сможете использовать Локмаус 1 для управления адресами 1 - 8 и светом, плюс еще одной функцией. Локмаусом 1 можно также по-прежнему управлять цифровыми кранами. Все декодеры надо установить в режим "14 ступеней скорости", поскольку Локмаус 1 может управлять только этим режимом.

### 2. Дополнительные устройства и декодеры

МультиМАУС совместим с системами X-Bus, например, Lenz Digital Plus System (X-Bus и XpressNet)

и цифровой системой НКЕ. Для получения более подробной информации относительно подключения мульти MAYCa к этим системам обращайтесь к соответствующему изготовителю или проконсультируйтесь со специалистом или местным дилером.

В управляемой мульти МАУСом системе вы можете использовать не только локомотивы с локомотивными декодерами ROCO, но и подвижной состав, оборудованный декодерами других изготовителей, если они соответствуют стандартам NMRA / DCC.

Даже локомотивы, произведенные другими фирмами, можно оборудовать декодерами ROCO, если есть достаточно места для их установки. См. инструкцию к соответствующему декодеру.

# Использование локомотивов без цифрового декодера и мультиМАУСА

Не используйте локомотивы без декодера с мультиМАУСом. У такого локомотива другое напряжение питания и он будет издавать очень неприятный высокочастотный звук. Также возможно повреждение моторов.

Категорически запрещается подключать обычный (аналоговый) трансформатор в одну и ту же цепь одновременно с цифровым контроллером. Это может повредить цифровой бустер!

Вы также можете оборудовать имеющиеся локомотивы локомотивными декодерами. Это быстрая и простая операция при использовании локомотивов ROCO с цифровым интерфейсом, поскольку декодер надо просто вставить в гнездо внутри локомотива Вам не надо делать какой-либо механической работы с этими локомотивами, поскольку место для декодера уже предусмотрено. Указания по установке декодера также включены в инструкции к этим локомотивам.

Даже локомотивы, произведенные другими фирмами, можно оборудовать декодерами ROCO, если есть достаточно места для их установки. Если эти локомотивы имеют цифровой интерфейс, то конверсия такая же простая, как и с локомотивом ROCO. Если вы хотите установить локомотивный декодер 10745, контролирующий нагрузку двигателя, необходимо, чтобы у локомотива был мотор постоянного тока, или же имеющийся мотор, рассчитанный на любой ток, перед установкой декодера придется переключить на постоянный ток

Roco

# **��� ПРИНЦИП УПРАВЛЯЮЩЕГО <sup>И</sup> УПРАВЛЯЕМОГО УСТРОЙСТВА**

Если **мультиМАУС** включается в гнездо для управляющего устройства на усилителе, то он автоматически становится управляющим устройством.

В этом случае данный **мультиМАУС** становится высшим звеном – центральным контрольным устройством – в цифровой системе. Чтобы иметь возможность использовать все функции без ограничений вы должны подключить один **мультиМАУС** к этому гнезду усилителя. Применение Локмауса 2 в качестве управляющего устройства существенно ограничивает возможности **мультиМАУСа**, использованного в качестве управляемого устройства.

В гнездо для управляющего устройства на усилителе одновременно можно подключать только одно устройство!

Все **мультиМАУСы,** Локмаусы или любые другие устройства, подключенные в гнездо для управляемого устройства на усилителе, автоматически становятся управляемыми устройствами. Если управляющая мышь удаляется, то немедленно происходит экстренная остановка.

Если локомотивом уже управляет другая мышь, подключенная к системе, то значок локомотива будет мигать. При этом взять на себя управление локомотивом может в любое время другая мышь, если будет выбрана оответствующая функция или активизирован контроллер. Однако скорость и направление движения локомотива не меняются до тех пор, пока не будет активизирован контроллер мыши, берущей на себя управление. Функции, включенные в локомотиве, показываются на дисплеях всех управляющих им мышей.

## **СОВМЕСТНОЕ ИСПОЛЬЗОВАНИЕ КОМПОНЕНТОВ ЦИФРОВЫХ <sup>И</sup> НЕЦИФРОВЫХ СИСТЕМ**

Все цифровые локомотивы ROCO можно использовать без каких-либо сложностей в цифровой и "нормальной" системах постоянного тока. Локомотивный декодер автоматически определяет тип системы, на которой стоит локомотив. Поэтому использовать обе системы просто, что позволяет вам по-прежнему использовать нецифровые локомотивы на участке системы, работающем от постоянного тока.

### **Разделительный модуль 10768**

Цифровые и аналоговые участки ваших систем должны быть изолированы с обеих сторон на переходной стрелке, чтобы между двумя системами не было бы электрического соединения. Для этого вы можете использовать либо изолирующие рельсовые соединители 42611, 61192, либо перепилить рельсы.

Однако колесные пары подвижного состава будут вызывать короткое замыкание между цепями цифрового и аналогового энергоснабжения, что может привести к повреждению бустера. Для предотвращения этого установите разделительный модуль в линию питания, идущую от трансформатора для аналогового движения к контактному участку рельсов. Этот модуль немедленно разрывает соединение между аналоговым трансформатором и контактным участком рельсов, когда разделительная точка между системами закорачивается. Таким образом, срабатывает функция определения короткого замыкания, но не происходит отключения **мультиМАУСа,** и состав может пройти разделительную точку.

При переходе с цифрового на аналоговый участок локомотивный декодер немедленно определяет режим работы и устанавливает скорость локомотива в соответствии с напряжением на аналоговом участке. Декодер также проверяет полярность постоянного тока во время перехода. Если она не соответствует направлению движения, состав останавливается с запрограмированной задержкой торможения. Если состав должен идти дальше, вы должны установить контроллер трансформатора на ноль и снова запустить состав.

Декодер поступает так же при переходе в обратном направлении. Он немедленно вызывает цифровую информацию в цифровой цепи и продолжает движение соответственно. Локомотивный декодер в этом случае также проверяет направление движения и останавливает состав с запрограммированной задержкой торможения, если оно не соответствует фактическому направлению тока. В этом случае вам придется при помощи **мультиМАУСа** изменить направление движения состава**,** чтобы состав мог продолжить движение.

#### **Переходная секция путей**

Простой способ переключения при помощи разделительного модуля 10768, изложенный выше, имеет один небольой недостаток, если на аналоговой части системы есть несколько поездов:

Когда состав проходит разделительную точку, вся аналоговая система получает ток от цифрового

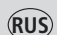

**���** источника. Это приводит к тому, что все обычные локомотивы останавливаются, а все цифровые локомотивы в этот момент вызывают свою цифровую информацию и начинают функционировть соответствующим образом.

Вы можете предотвратить данный нежелательный эффект, используя переходную секцию путей (см. рис. 4 на странице 34).

Ее длина должна быть равна длине самого длинного состава. Эта секция имеет двухполюсную изоляцию с обеих сторон. Теперь при проходе состава через разделительную точку переходную секцию путей контролирует и соответственно переключает разделительный модуль. Движение на остальной части системы не затрагивается.

# **БУСТЕР 10765**

Если система часто отключается, а короткого замыкания не было, то есть ни локомотив, ни вагоны не сходили с рельсов, и нет ошибок в соединениях, - тогда вам нужен бустер. В данном случае происходит перегрузка из-за того, что потребителей энергии слишком много (локомотивов, вагонов с освещением и т.д.). Бустер позволяет подключить дополнительный трансформатор (ROCO 10725 или 10718), обеспечивает большее количество энергии и таким образом устраняет перегрузку.

Нельзя подключать два бустера к одному и тому же трансформатору! Каждому из этих устройств требуется собственное энергоснабжение.

## **Подключение одного или нескольких бустеров 10765**

Разделите систему на отдельные участки электропитания так, чтобы максимально равномерно распределить количество потребителей, приходящихся на каждый из участков.

Вы можете подсчитать энергопотребление на участке следующим образом:

- Неподвижные локомотивы со светом приблизительно 100 мA;
- Движущиеся локомотивы от приблизительно 300 до 600 мA, в зависимости от размера и нагрузки;
- Вагоны с освещением приблизительно 30 мA, в зависимости от лампочки;
- Цифровая сцепка или генератор дыма приблизительно 100 мA.

Если энергопотребление превышает 2,5 A, то участок будет перегружен и его потребуется разделить. Вы также должны обеспечить наличие больших допусков по энергопотреблению, особенно для лампочек освещения. Используйте стрелочный привод 42624 или подключите другой стрелочный декодер напрямую к цепи движения приводом. Тогда вам придется просчитать запас приблизительно в 500 мА для тока переключения стрелки.

Если вы обеспечили достаточное энергоснабжение системы, то разделение бустерных участков не будет иметь

значения для надежности передачи команд, осуществления движения или переключения стрелок.

Выключите систему до установки бустера. Разделите систему на участки электропитания. Уберите

электрический контакт рельсов между собой в соответствующих местах (с обеих сторон!), применив изолирующие рельсовые соединители ROCO 42611 или 61192, изолированный участок пути или перепилив рельсы. Установите контактную секцию (например, 61190) в новый участок электропитания и подключите его к разъему

"Track Out" на бустере. Подключите бустер к его трансформатору. Затем подключите бустер10765 к усилителю 10764 при помощи специального провода, находящегося в коробке, воткнув его в разъем, обозначенный "Booster Out" на усилителе 10764 и в разъем, обозначенный "Booster In" на бустере 10765. На рис. 3 на странице 33 показана полная схема подключения.

Если потребуется, вы можете подключить дополнительные бустеры к разъему "Booster Out" бустера 10765. К усилителю 10764 можно подключить максимум четыре бустера 10765.

Однако для больших систем можно подключить более четырех бустеров 10765 в сочетании с генератором торможения 10779. Усилитель 10764, бустер 10765 и генератор торможения должны подключаться в следующем порядке:

10764 (или 10761) – 3 x 10765 – 10779 – 3 x 10765 – 10779 и т.д.

Сделайте так, чтобы на рельсах была бы одинаковая полярность на переходной стрелке, чтобы не **САИ** происходило коротких замыканий, когда поезд проходит по разделяющей стрелке. Если произойдет короткое замыкание, поверните разъем провода энергоснабжения путей на 180°.

Вы обязательно должны проверить, чтобы на контактном питающем отрезке путей не было бы конденсаторов.

# **ВОЗВРАТНЫЕ ПЕТЛИ ПРИ ИСПОЛЬЗОВАНИИ ЦИФРОВЫХ СИСТЕМ**

Каждому любителю модельных железных дорог из опыта эксплуатации своей обычной системы известна проблема возвратных петель. В цифровых системах после возвратной петли левый рельс тоже соединяется с правым, и если нет соответствующей схемы, это приведет к короткому замыканию.

Модуль возвратной петли ROCO 10769 решает проблемы использования возвратной петли для цифровой системы. Изолируйте оба полюса возвратной петли с обеих сторон путем полного ее отключения

от остальной системы, либо используя изолирующие соединители, либо перепилив рельсы (см. рис. 5 на странице 35).

Абсолютно необходимо, чтобы изолированный участок рельсов в пределах возвратной петли был бы длиннее, чем самый длинный состав, который будет проходить по ней. Провода электропитания возвратной петли подключены к

выходу модуля возвратной петли, который обеспечивает подачу энергии на возвратную петлю. Сам модуль подключается либо к рельсам за пределами возвратной петли, либо непосредственно к усилителю. Модуль возвратной петли работает следующим образом: состав въезжает на возвратную петлю, – направление движения не имеет значения – при этом полярность рельсов до возвратной петли и полярность в ее пределах разная. Затем в модуле происходит короткое замыкание, которое он немедленно определяет. Далее модуль меняет полярность в возвратной петле, прежде чем в усилителе сработает схема выявления короткого замыкания или

скорость движения состава снизится. После этого полярность возвратной петли изменяется, чтобы состав мог въехать на нее. Естественно, смена полярности в возвратной петле означает, что у полярности неправильный знак на выходе поезда из петли. Поэтому такое же переключение полярности повторяется при выходе поезда из петли. Поскольку при использовании цифровой системы полярность путей не определяет направление движения состава, то состав может проходить по возвратной петле без остановки или вашего вмешательства.

Для того, чтобы модуль возвратной петли вовремя определял неправильную полярность, вы должны установить его чувствительность, используя переменный резистор, видимый со стороны. См. инструкцию модуля возвратной петли.

# **ТЕРМИНОЛОГИЧЕСКИЙ СПРАВОЧНИК**

# �**Декодер**

Для того чтобы сделать цифровые управляющие сигналы мульти**МАУС**а понятными системе с "обычной" технологией, вам нужен «переводчик» - декодер. Он не заменяет собой какой-либо из компонентов аналогового локомотива, работающего на постоянном токе, но это необходимое дополнение, которое следует разместить в корпусе локомотива. В локомотивах, работающих на переменном токе, переключающий модуль или реле следует заменить декодером формата Моторола, а не DCC.

## �**CVs**

Все данные, которые влияют на работу локомотивного декодера – и, в конечном итоге, на работу локомотива– сохраняются в CVs. CV – это сокращение, означающее «конфигурационные переменные». Мульти**МАУС** совместим со стандартом NMRA / DCC и поэтому может читать и записывать эти переменные.

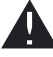

Усилители ROCO 10761 и 10764, а также бустеры 10762 и 10765 нельзя использовать для чтения CVs из декодера! Показанные цифровые значения условны.

Диапазон CVs составляет от "0" до "255". Это показывает, что для перепрограммирования нужен опыт, поскольку неправильно установленные CVs могут негативно повлиять на работу декодера.

#### **���** �**Шаги скорости**

На аналоговой модельной железной дороге для управления локомотивами применяется регулирующий трансформатор. Для управления мотором локомотива через контроллер с трансформатора подается ток напряжением от 0 до максимального значения (обычно в пределах 12 - 16 В).

С другой стороны, в случае с цифровой системой, на путях всегда есть фиксированное постоянное напряжение. Управление мотором происходит посредством управляющих сигналов, которые декодер преобразовывает в значения напряжения. Эти сигналы состоят из "нулей " и "единиц," поэтому сигналы можно изменять. Чем меньше шаги, а это шаги скорости, тем точнее можно управлять локомотивом. В стандарте DCC / NMRA, в соответствии с которым работает мульти**МАУС,** распознается 14, 27, 28 или 128 шагов скорости.

Современными декодерами (производства приблизительно 2000-го года и позднее) можно управлять, используя по меньшей мере 28 шагов скорости. В них автоматически устанавливается то количество шагов скорости, которое установлено в локомотивном контроллере (т.е. в мульти**МАУСе**), поэтому вам не надо делать настройку декодера. См. соответствующее руководство по эксплуатации, чтобы определить, совместим ли ваш декодер с функцией автоматической установки скорости, а также, на сколько шагов скорости он рассчитан.

### �**Функция быстрого поиска**

У мульти**МАУСа** есть функция быстрого поиска, помогающая при поиске локомотива. Эта функция доступна как в режиме библиотеки, так и в режиме локомотивного адреса.

Каждый локомотивный адрес, который вы вызываете во время эксплуатации системы, вводится во внутренний список быстрого поиска. Если вы ищете локомотив нажатием одной из кнопок со стрелками, процедура поиска на короткое время останавливается на каждом локомотиве в списке. Так вы очень быстро можете найти локомотивы, которые уже использовали.

В список быстрого поиска может быть включено до 32 локомотивов. Список не нужен при работе с одним локомотивом. Если вы вызвали больше локомотивов, чем помещается в списке, самый первый из них удаляется из списка. Перезапустив систему можно стереть все адреса для быстрого поиска (отключите источник питания или отключите управляющий мульти**МАУС**).

Включить функцию быстрого поиска можно через пункт меню "USERINTERFACE" (см. стр. 22,3.2.5.)

### �**Усилители и бустеры**

Они обеспечивают систему модельной железной дороги необходимым напряжением и предают цифровые управляющие сигналы от мульти**МАУСа** локомотивам, стрелкам и другим цифровым аксессуарам.

### �**X-BUS**

X-Bus обеспечивает соединение между цифровыми компонентами (мульти**МАУСом**, бустером, интерфейсом и т.д.) и не только обеспечивает электропитание, но и отвечает за обмен данными.

У управляющей мыши всегда фиксированный адрес, другие устройства ищут в автоматическом режиме свободный адрес, поэтому, как правило, вам не требуется вносить никаких изменений.

## **СОВЕТЫ, ПОДСКАЗКИ <sup>И</sup> ПОМОЩЬ**

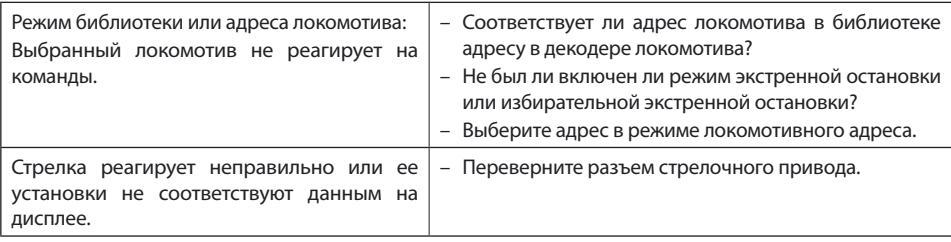

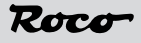

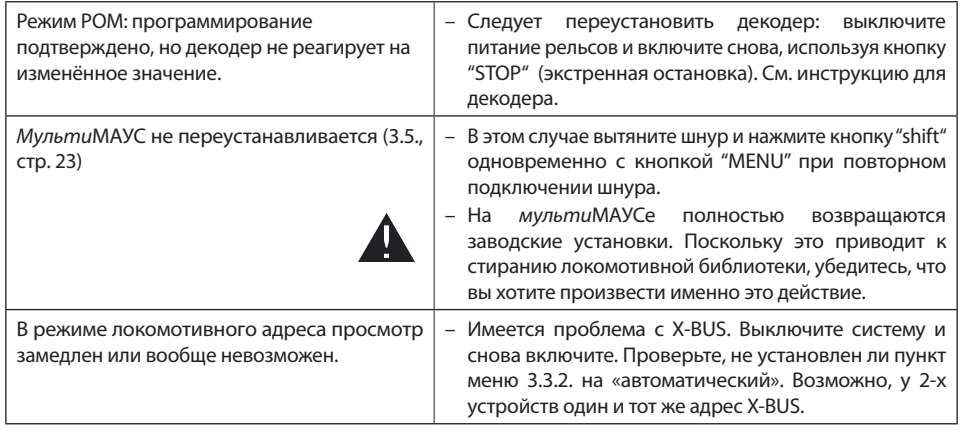

# ПОМОШЬ ПРИ ПРОГРАММИРОВАНИИ Локмауса 2/R3 - МУЛЬТИ МАУСА

В предыдущих инструкциях для цифровых компонентов ROCO (например, стрелочного привода 42624) говорилось только о стандартном режиме программирования для Локмауса 2 / R3. Ниже приводится таблица, в которой сравнивается программирование для Локмауса 2 / R3 и быстрое программирование (см. стр. 13) мультиМАУСа.

За дополнительной информацией обращайтесь к инструкции для Локмауса 2 / R3. Чтобы запрограммировать CV29 обрашайтесь к инструкции, прилагаемой к декодеру.

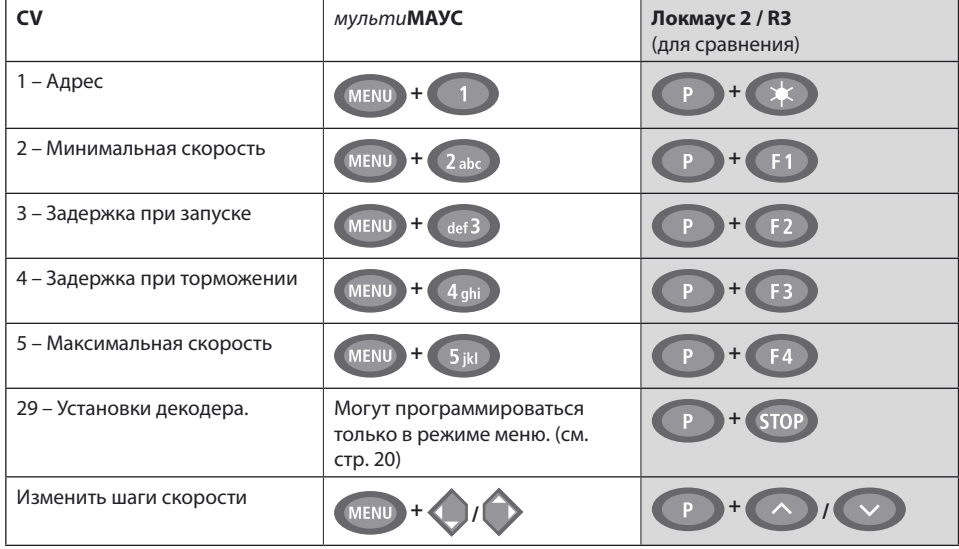

### Советы, подсказки и помощь

В электротехническом справочнике ROCO на CD-ROM, каталожный номер 82071, который можно найти у вашего местного дилера, есть много полезных советов и обширная информация относительно электрооборудования модельной железной дороги и цифровой технологии.

Контроллер системы ROCOMOTION также имеет многочисленные опции, которые могут использоваться вместе с мульти **МАУСом**. Для получения информации относительно ROCOMOTION обратитесь к вашему местному дилеру или зайдите на сайт "www.roco.cc".

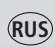

# *COOБЩЕНИЯ ОБ ОШИБКАХ*<br>ERR 1: Программирование

Программирование невозможно.

- ERR 2: При программировании/чтении не было получено подтверждение от декодера. Проверьте, не является ли причиной плохого подключения декодера наличие грязи на рельсах или контактных поверхностях колесных пар. Снова поставьте локомотив на рельсы. Проверьте, нет ли конденсатора где-либо в рельсовой системе.
- ERR 3: При программировании/чтении возникло короткое замыкание. Проверьте, правильно ли локомотив поставлен на рельсы, также проверьте правильность подключения проводов. Локомотив может находиться на поляризованной крестовине стрелки (установка стрелки не соответствует маршруту локомотива). Возможно, декодер на переделанном локомотиве подключен неправильно. (На локомотиве, не имевшем интерфейса под стандарт NEM).
- ERR 4: Невозможно в режиме "РОМ". Эта ошибка возникает при переключении **мультиМАУСа** в режим "РОМ" (стр.20), когда вы собираетесь программировать CV1(адрес локомотива). Программируйте CV1 на отдельной секции программирующего рельса в режиме CV (см. стр.20).
- ERR 5: Включен режим программирования.
- ERR 6: Недоступно из-за отключенного напряжения на рельсах (бывает в режиме "POM").
- ERR 7: Библиотека пуста (меню "LOCO Delete").
- ERR 8: Библиотека переполнена (например, при вводе нового локомотива) Вы можете сохранить в библиотеке до 64 локомотивов. Управляйте локомотивом, используя режим адреса локомотива, или применяйте дополнительный **мультиМАУС**.
- ERR 9: Локомотив не был найден (меню "LOCO" "SEARCH"). Адрес локомотива не был создан в библиотеке.
- ERR 10: Локомотив с этим адресом уже существует (при вводе нового локомотива в библиотеку).
- ERR 11: Адрес локомотива выходит за пределы установленных значений. Например, вы используете Локмаус 2 в качестве основного, а он поддерживает только 99 адресов локомотивов.
- ERR 12: X-PressNet не совместима с X-BUS.

Только версии 3.0 и выше X-PressNet совместимы с **мультиМАУСом**.

- ERR 13: Не найден мастер X-PressNet. Проблема с устройством, подключённым к мастер-выходу. Отключите прибор и заново подключите его. Если это не решает проблему, проверьте адрес X-BUS.
- ERR 14: Значения калибрации недействительны.

Следует перекалибровать контроллер. См. стр. 23, 3.5.6.

ERR 90 и выше:

К сожалению, вашему **мультиМАУСу** нужен ремонт в сервисе ROCO.

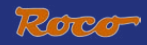

# **Рис. 1**

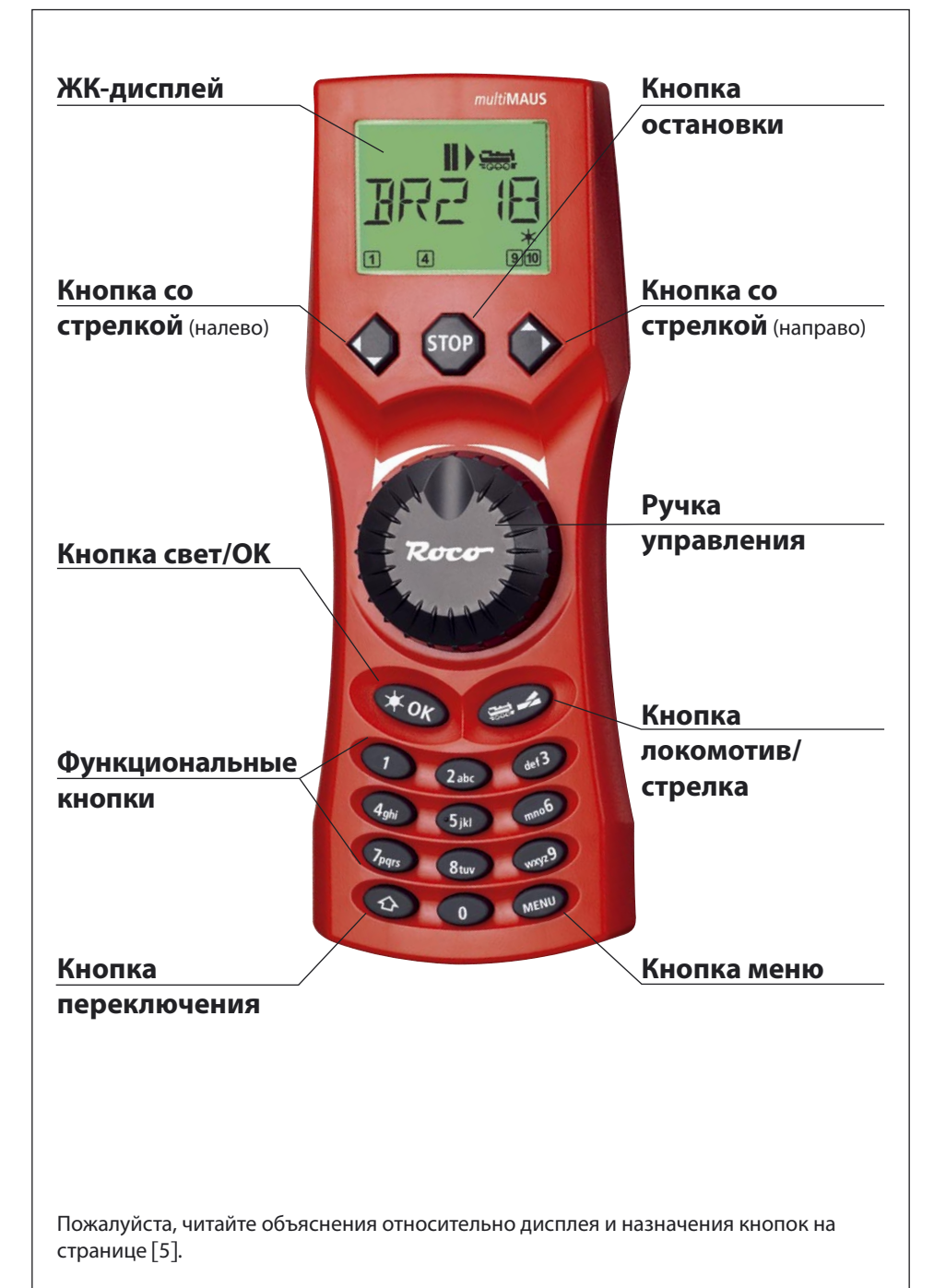

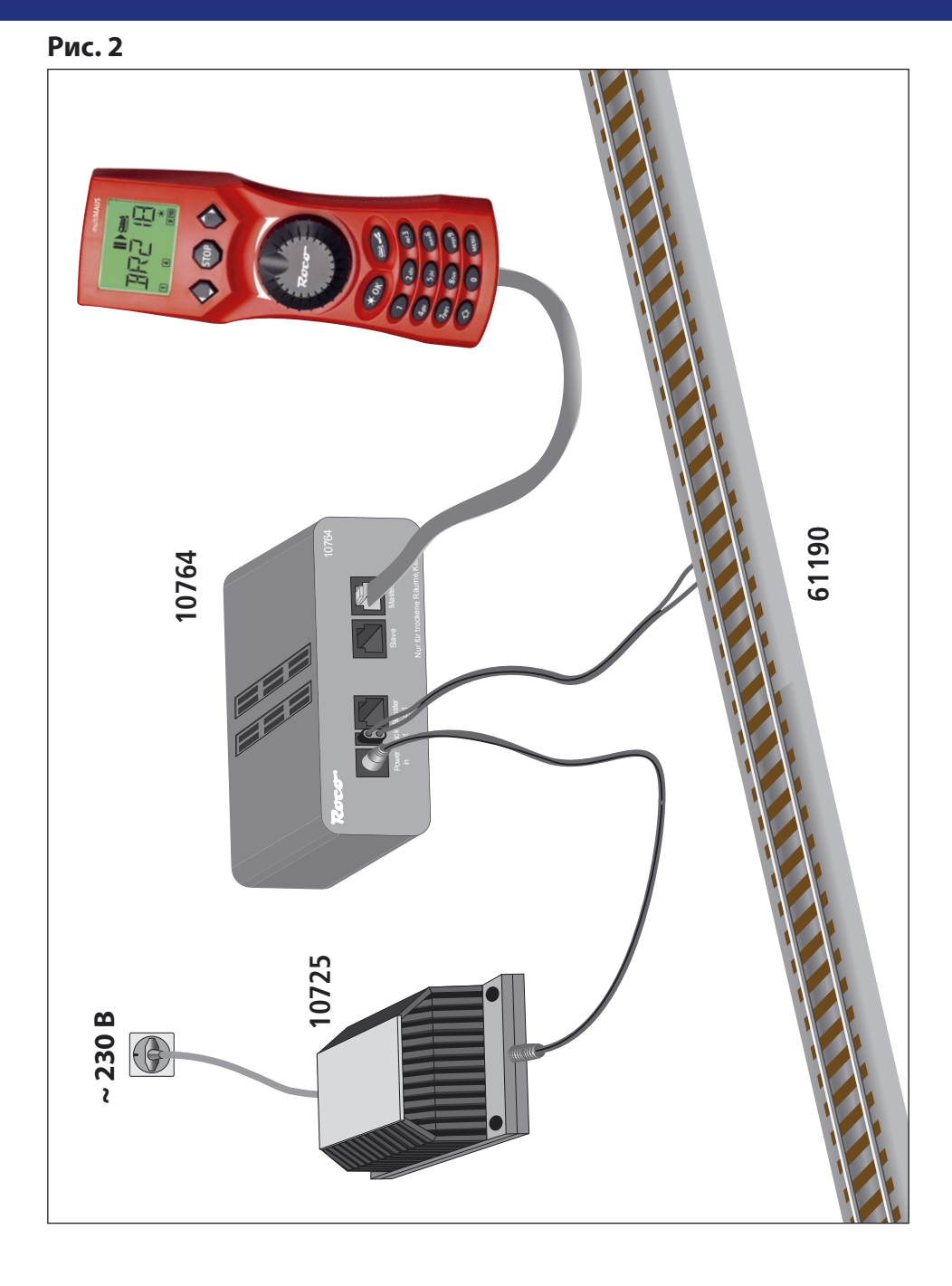

Создание цифровой системы ROCO (европейская версия на 230В) с мультиМАУСом.

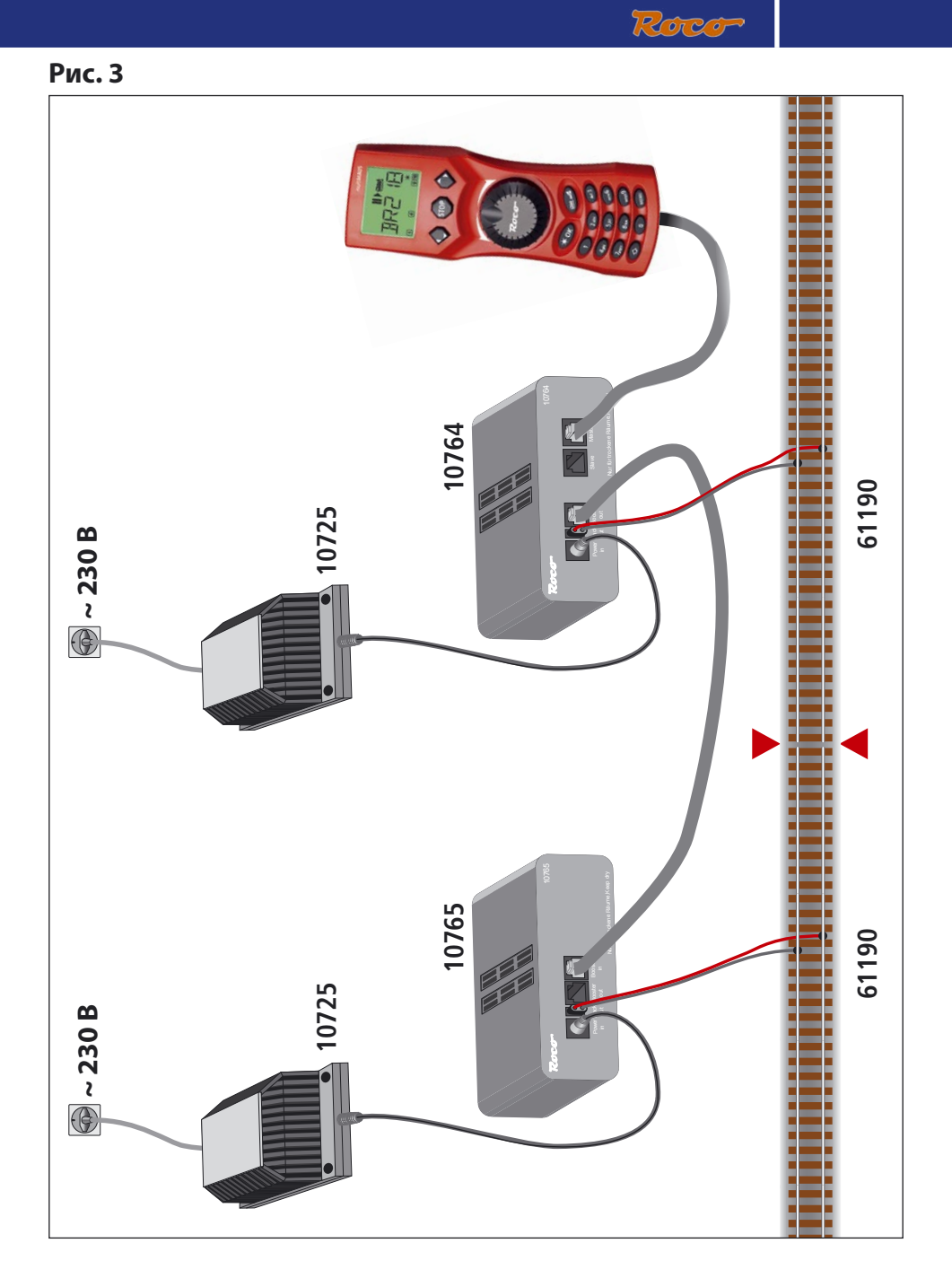

Схема подключения усилителя 10764, бустера 10765 и рельсов.

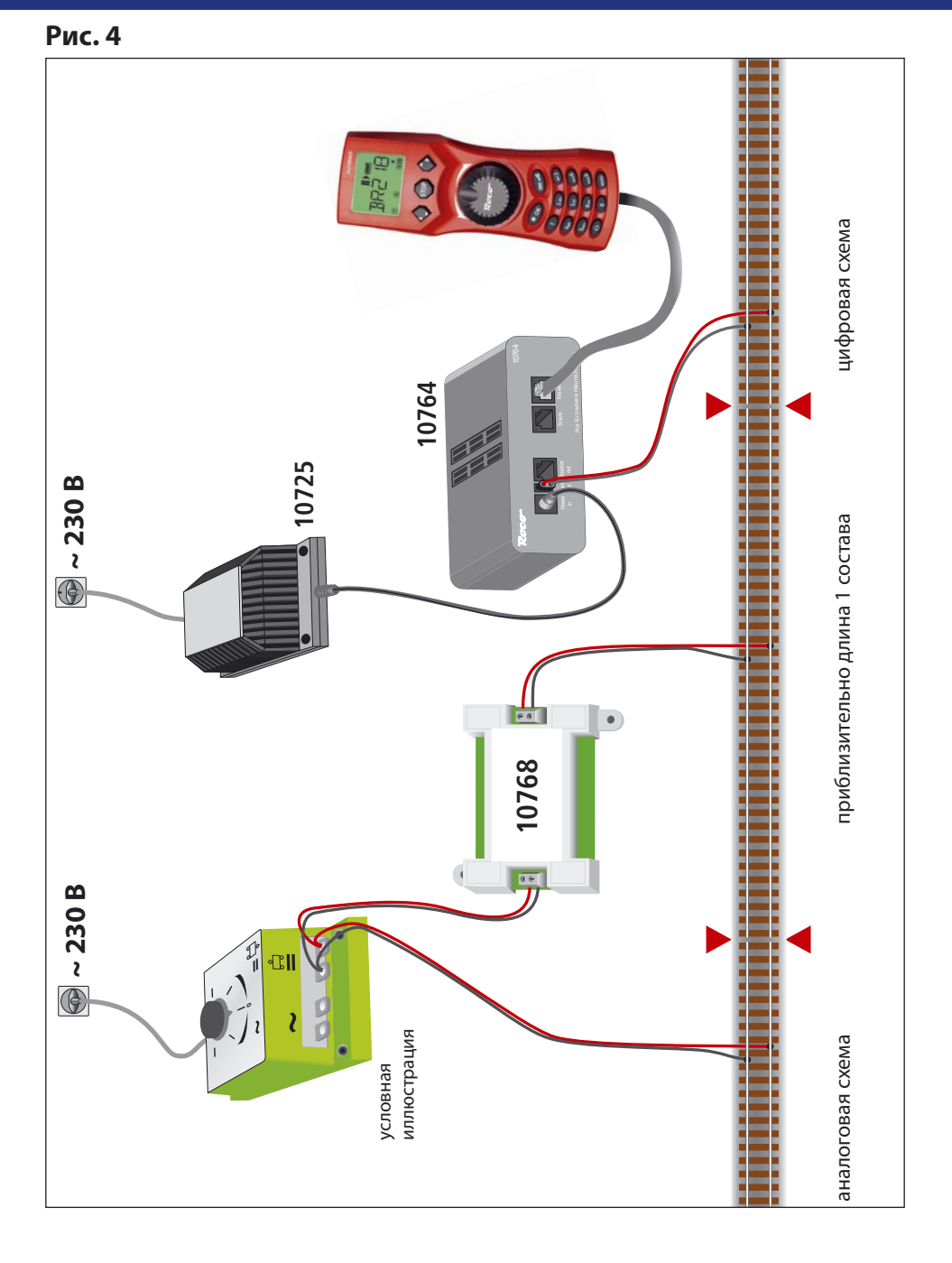

Переходная секция от цифровой системы к аналоговой системе постоянного тока под управлением разделяющего модуля 10768.

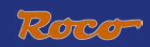

# Рис. 5

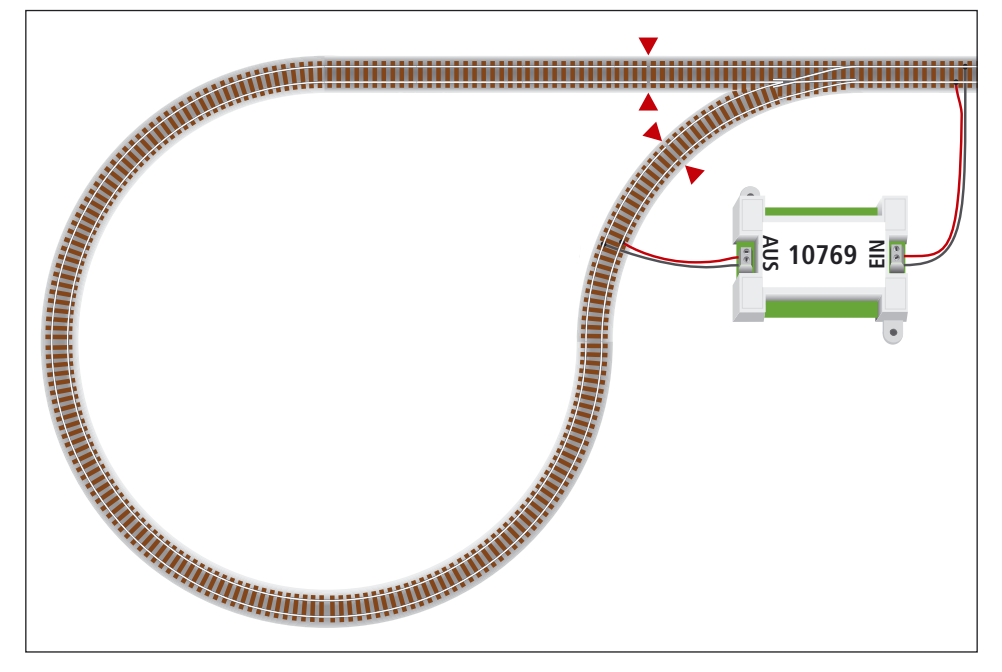

Цифровая возвратная петля, управляемая модулем 10769.

Внимание

Символ изолирования пути:

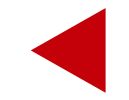

# мульти Маус/Общая информция

# Движение

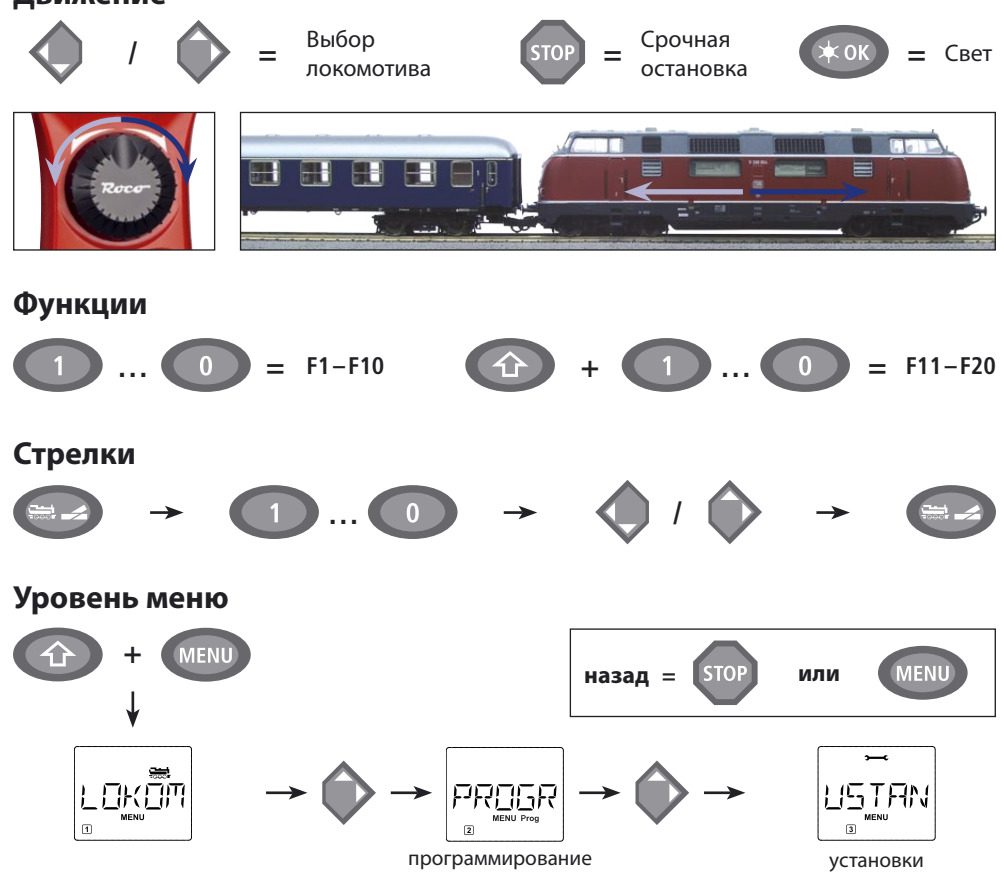

Мы оставляем за собой право изменять конструкцию и дизайн! • We reserve the right to change the construction and design! • Nous nous réservons le droit de modifier la construction et le dessin! • Ci riserviamo il diritto di variare la costruzione e il design! • Verandering van model en construcie voorbehouden.

Сохраняйте, пожалуйста, эту инструкцию для дальнейшего использования! • Please retain these instructions for further reference! • Pière d'bien vouloir conserver ce mode d'emploi en vue d'une future utilisation! · Conservate queste istruczioni per un futuro utiliozzo! • Deze handleding altijd bewaren.

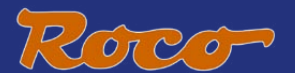

Modelleisenbahn GmbH Plainbachstraße 4 Postfach 96 A-5101 Bergheim Tel.: +43 (0)5 7626

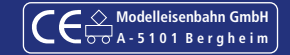